Vartotojo vadovas

© Copyright 2015 HP Development Company, L.P.

"Bluetooth" – atitinkamo savininko prekių ženklas, kuriuo pagal licenciją naudojasi "Hewlett-Packard". "Intel" ir "Intel Atom" yra JAV ir kitose šalyse registruotieji bendrovės "Intel Corporation" prekių ženklai. "Microsoft" ir "Windows" yra "Microsoft" įmonių grupės prekių ženklai.

Informacijos apie DTS patentus rasite <http://patents.dts.com>. Pagaminta pagal licenciją "DTS Licensing Limited". DTS, simbolis ir DTS kartu su simboliu yra registruotieji prekių ženklai, o "DTS Studio Sound" yra "DTS, Inc. © DTS" prekių ženklas. Visos teisės

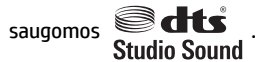

Čia pateikta informacija gali būti pakeista apie tai nepranešus. Vienintelės produktų ir paslaugų garantijos yra išdėstytos raštiškuose garantijų patvirtinimuose, pateikiamuose su tam tikrais produktais ir paslaugomis. Nė vienas iš išdėstytų dalykų negali būti laikomas papildoma garantija. HP neprisiima atsakomybės už šio dokumento technines ar redagavimo klaidas ar praleidimus.

Pirmasis leidimas: 2015 m. rugpjūčio mėn.

Dokumento numeris: 829962-E21

#### **Gaminio informacija**

Šiame vadove aprašomos daugelyje modelių esančios funkcijos. Kai kurių funkcijų jūsų planšetiniame kompiuteryje gali nebūti.

Ne visos funkcijos veikia visuose "Windows" leidimuose. Norint pasinaudoti visomis "Windows" funkcijomis, gali reikėti naujovinti šį planšetinį kompiuterį ir (arba) atskirai įsigytą aparatinę įrangą, tvarkykles ir (arba) programinę įrangą. Išsamesnės informacijos rasite adresu [http://www.microsoft.com.](http://www.microsoft.com)

Norėdami rasti naujausią vartotojo vadovą, eikite į<http://www.hp.com/support> ir pasirinkite savo šalį. Pasirinkite **Tvarkyklės ir atsisiuntimai** ir vykdykite ekrane pateikiamus nurodymus.

#### **Programinės įrangos sąlygos**

Įdiegdami, kopijuodami, atsisiųsdami ar kitaip naudodamiesi bet kuriuo programinės įrangos produktu, kuris yra iš anksto įdiegtas šiame planšetiniame kompiuteryje, sutinkate laikytis HP galutinio vartotojo licencinės sutarties (GVLS) sąlygų. Jei nesutinkate su šios licencijos sąlygomis, per 14 dienų turite grąžinti visą nenaudotą produktą (aparatūrą ir programinę įrangą) į pirkimo vietą, kad atgautumėte visus pinigus.

Jei reikia daugiau informacijos arba norite pateikti prašymą dėl pinigų už planšetinį kompiuterį grąžinimo, kreipkitės į pardavėją.

## **Įspėjimas dėl saugos**

**PERSPĖJIMAS!** Kad būtų mažesnė tikimybė nusideginti, o planšetinis kompiuteris neperkaistų, nedėkite jo tiesiai ant kelių. Saugokite, kad minkštais daiktais, pavyzdžiui, pagalvėmis, antklodėmis ar drabužiais, neblokuotumėte oro srauto. Be to, užtikrinkite, kad kompiuteriui veikiant kintamosios srovės adapteris nesiliestų prie odos arba minkšto paviršiaus, pavyzdžiui, pagalvių, patiesalų arba drabužių. Planšetinis kompiuteris ir kintamosios srovės adapteris atitinka naudotojui tinkamos paviršiaus temperatūros apribojimus, nustatytus Tarptautiniu informacinių technologijų įrangos saugumo standartu (IEC 60950-1).

## **Procesoriaus konfigūracijos nustatymas (tik tam tikruose gaminiuose)**

**IZ SVARBU:** tam tikrų planšetinių kompiuterių modelių konfigūracijoje naudojamas "Intel® Atom™" serijos procesorius ir "Windows<sup>®</sup>" operacinė sistema. Jei jūsų planšetinis kompiuteris sukonfigūruotas, kaip nurodyta, nekeiskite procesoriaus konfigūracijos nuostatų, esančių msconfig.exe, iš 4 ar 2 procesorių į **1 procesorių.** Tai padarę negalėsite paleisti planšetinio kompiuterio iš naujo. Kad sugrąžintumėte pradinius parametrus, turėsite atlikti gamyklinių nuostatų atkūrimą.

# **Turinys**

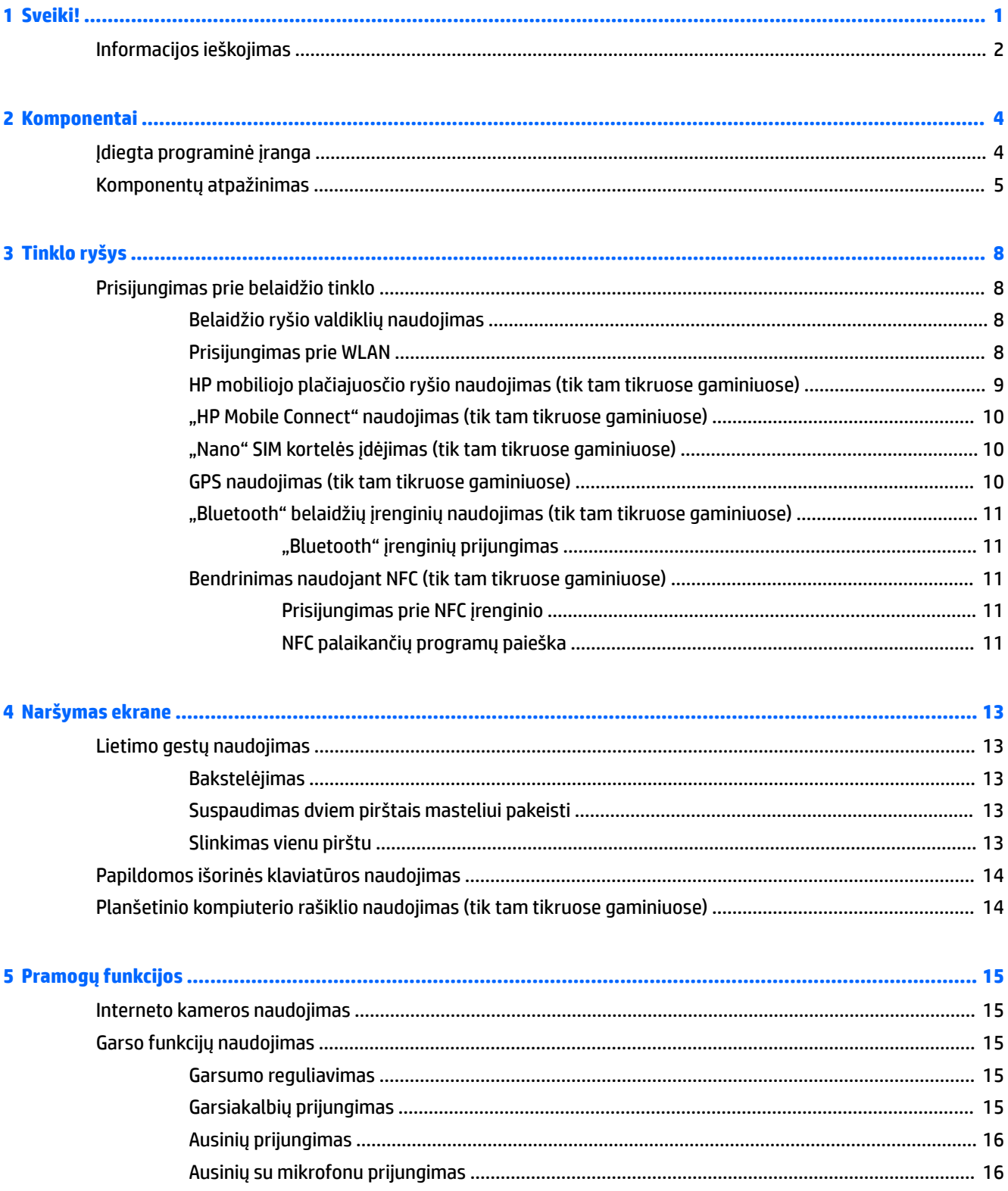

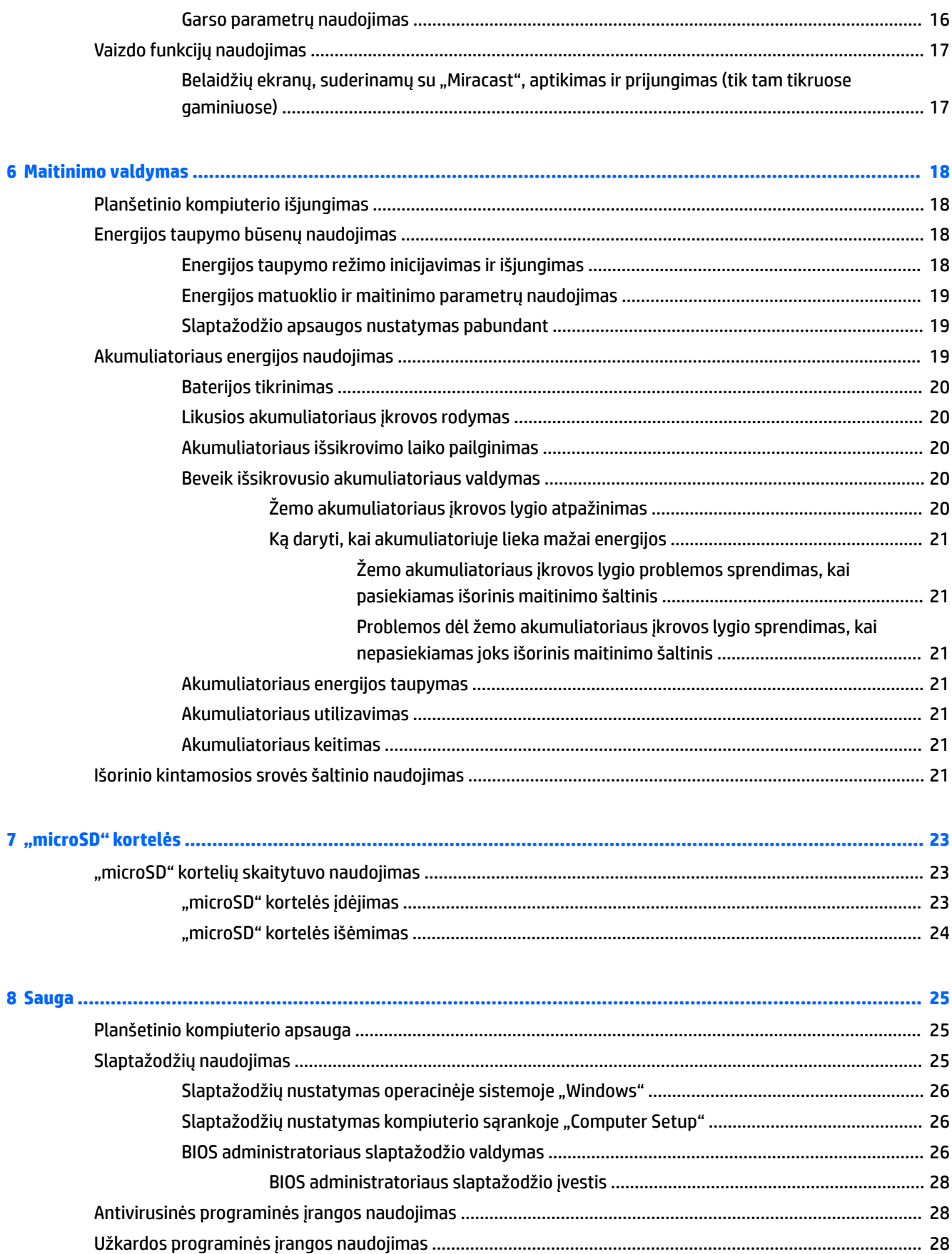

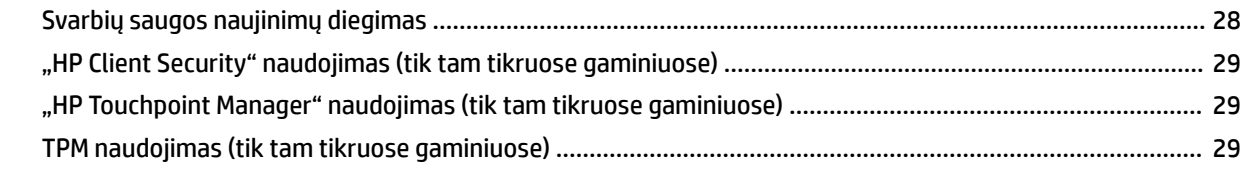

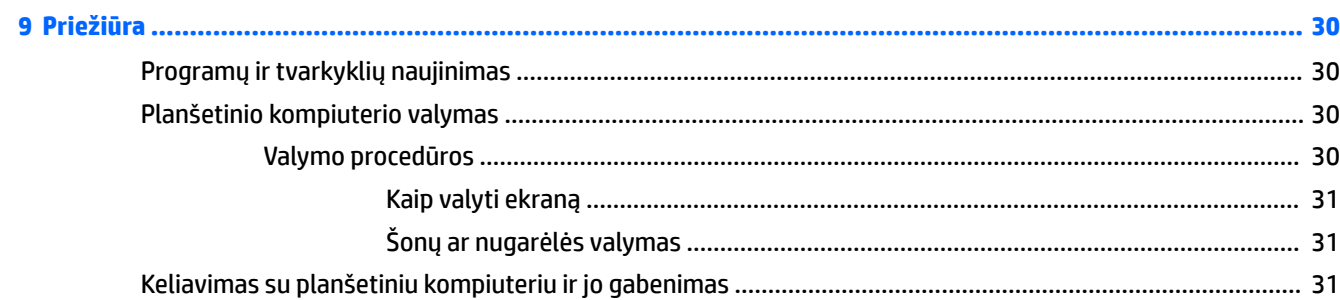

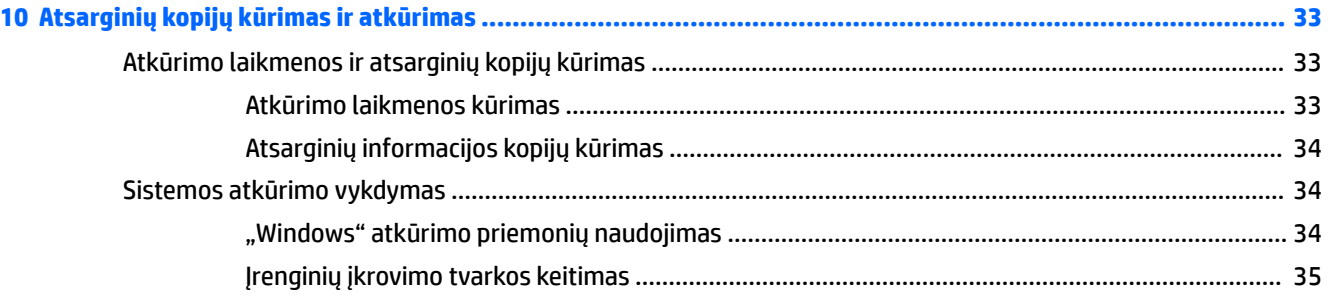

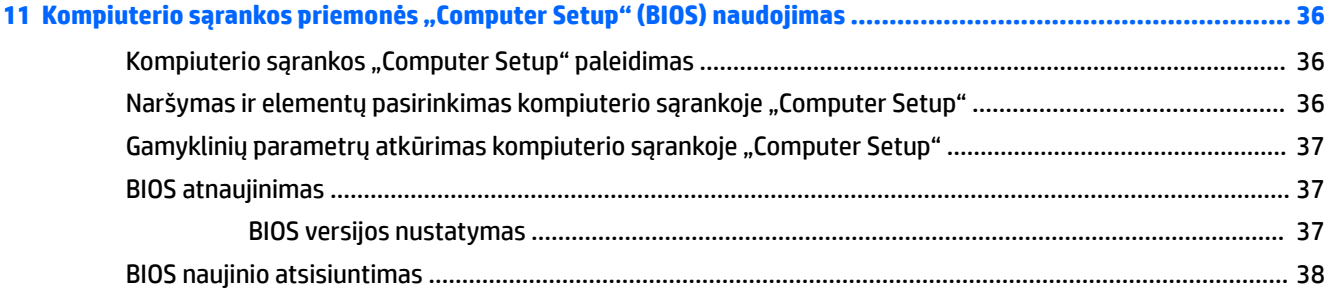

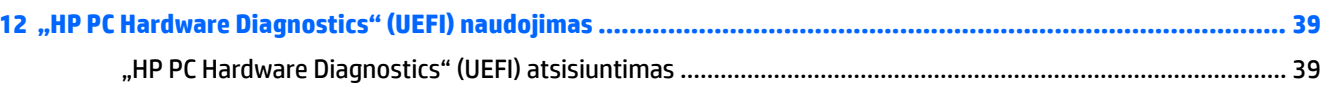

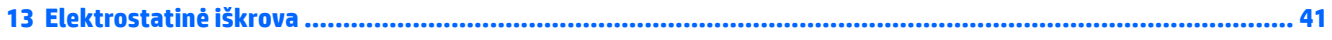

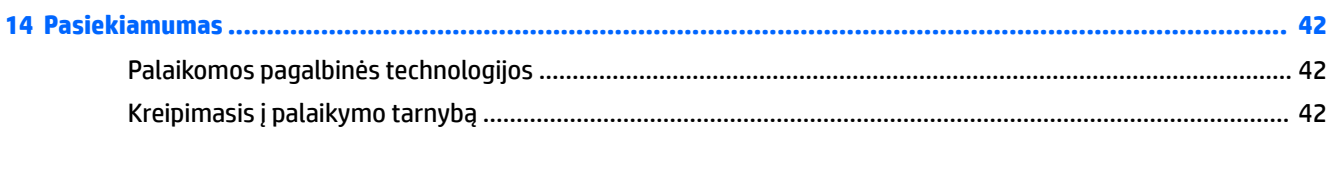

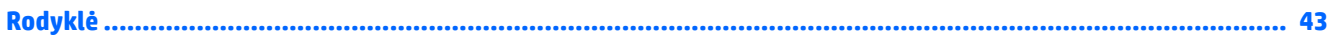

# <span id="page-10-0"></span>**1 Sveiki!**

Kai nustatote ir užregistruojate planšetinį kompiuterį, rekomenduojama atlikti toliau nurodytus veiksmus, kad išnaudotumėte visas šios puikios investicijos suteikiamas galimybes:

- ※ **PATARIMAS:** jei iš atidarytos programėlės ar "Windows" darbalaukio norite greitai grįžti į pradžios ekraną, paspauskite "Windows" mygtuką  $\blacksquare$ . paspaudę "Windows" mygtuką dar kartą, grįšite į ankstesnį ekraną.
- **Prisijunkite prie interneto** nustatykite belaidį tinklą taip, kad galėtumėte prisijungti prie interneto. Daugiau informacijos rasite skyriuje ["Tinklo ryšys"](#page-17-0) 8 puslapyje.
- **Atnaujinkite antivirusinę programinę įrangą** apsaugokite planšetinį kompiuterį nuo virusų keliamos žalos. Programinė įranga gali būti iš anksto įdiegta jūsų planšetiniame kompiuteryje. Daugiau informacijos rasite skyriuje [Antivirusinės programinės įrangos naudojimas](#page-37-0) 28 puslapyje.
- **Susipažinkite su planšetiniu kompiuteriu** sužinokite apie planšetinio kompiuterio funkcijas. Papildomos informacijos rasite [Komponentų atpažinimas](#page-14-0) 5 puslapyje ir ["Naršymas ekrane"](#page-22-0) 13 [puslapyje](#page-22-0).
- **Peržiūrėkite įdiegtą programinę įrangą** atidarykite iš anksto planšetiniame kompiuteryje įdiegtos programinės įrangos sąrašą:
	- ▲ Pasirinkite mygtuką **Pradėti**, tada pasirinkite **Visos programos**.
		- arba –

Paspauskite ir laikykite mygtuką **Pradėti**, tada pasirinkite **Programos ir funkcijos**.

Padarykite atsarginę standžiojo disko duomenų kopiją sukurdami atkūrimo "flash" diską. Žr. skyrių ["Atsarginių kopijų kūrimas ir atkūrimas"](#page-42-0) 33 puslapyje.

# <span id="page-11-0"></span>**Informacijos ieškojimas**

Toliau pateiktoje lentelėje nurodyta, kur rasti informacijos apie gaminį, mokomosios medžiagos ir kt.

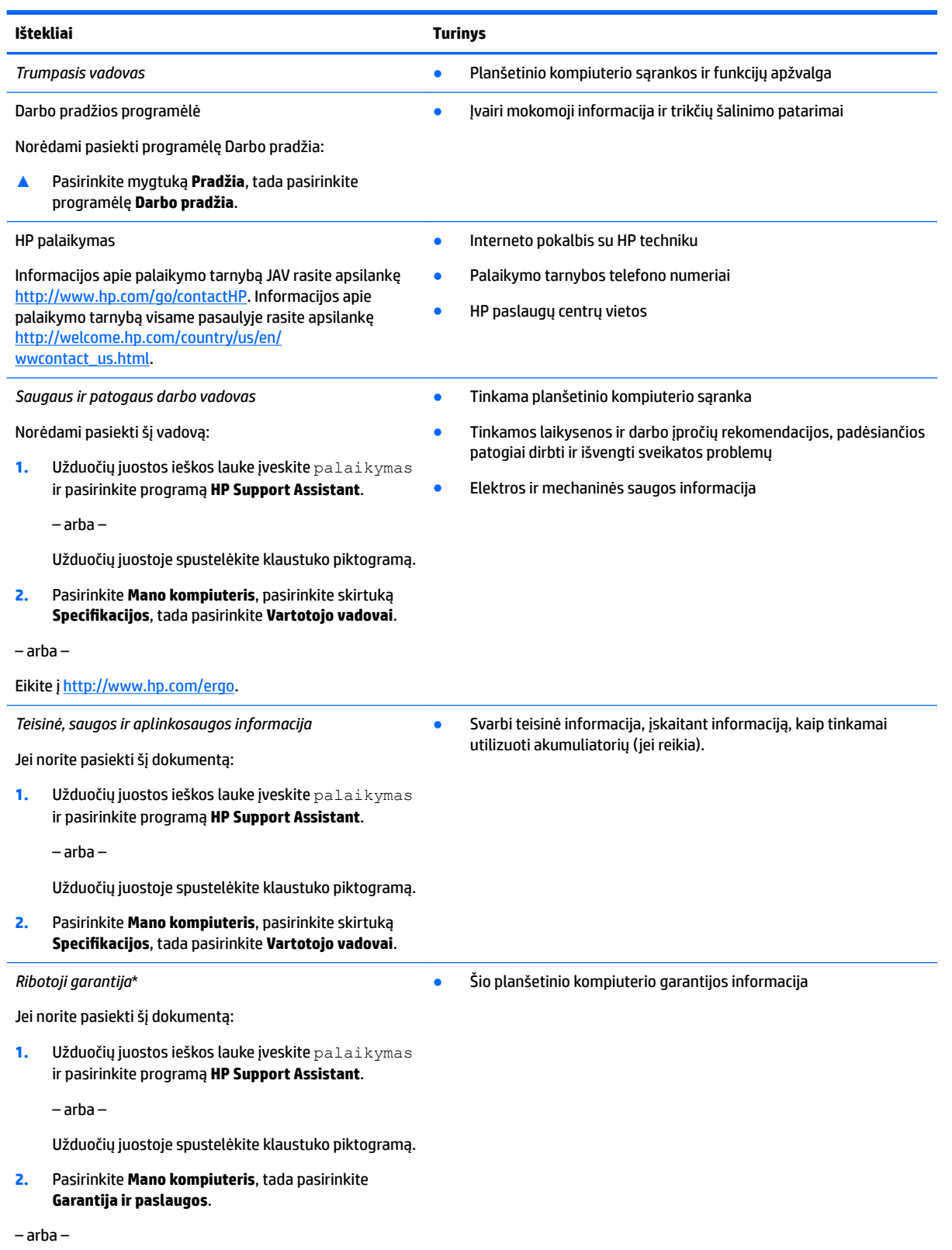

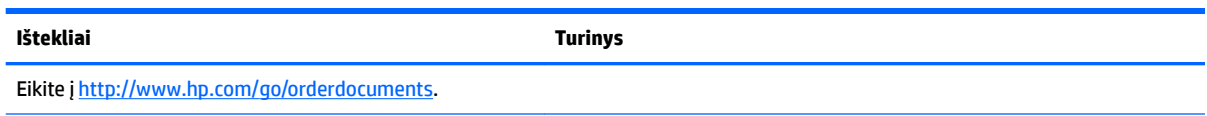

\*HP ribotąją garantiją rasite gaminio vartotojo vadovuose ir (arba) dėžutėje esančiame CD arba DVD diske. Kai kuriose šalyse arba regionuose spausdintą garantijos versiją HP gali pateikti dėžutėje. Šalyse arba regionuose, kuriuose išspausdinta garantija nepateikiama, ją galite užsisakyti iš [http://www.hp.com/go/orderdocuments.](http://www.hp.com/go/orderdocuments) Dėl gaminių, įsigytų Azijos Ramiojo vandenyno regiono šalyse, galite parašyti HP adresu Hewlett Packard, POD, P.O. Box 200, Alexandra Post Office, Singapūras 911507. Nurodykite gaminio pavadinimą, savo vardą, pavardę, telefono numerį ir pašto adresą.

# <span id="page-13-0"></span>**2 Komponentai**

# **Įdiegta programinė įranga**

Norėdami pamatyti planšetiniame kompiuteryje įdiegtą programinę įrangą, atlikite toliau nurodytus veiksmus:

**▲** Pasirinkite mygtuką **Pradėti**, tada pasirinkite **Visos programos**.

– arba –

Paspauskite ir laikykite mygtuką **Pradėti**, tada pasirinkite **Programos ir funkcijos**.

# <span id="page-14-0"></span>**Komponentų atpažinimas**

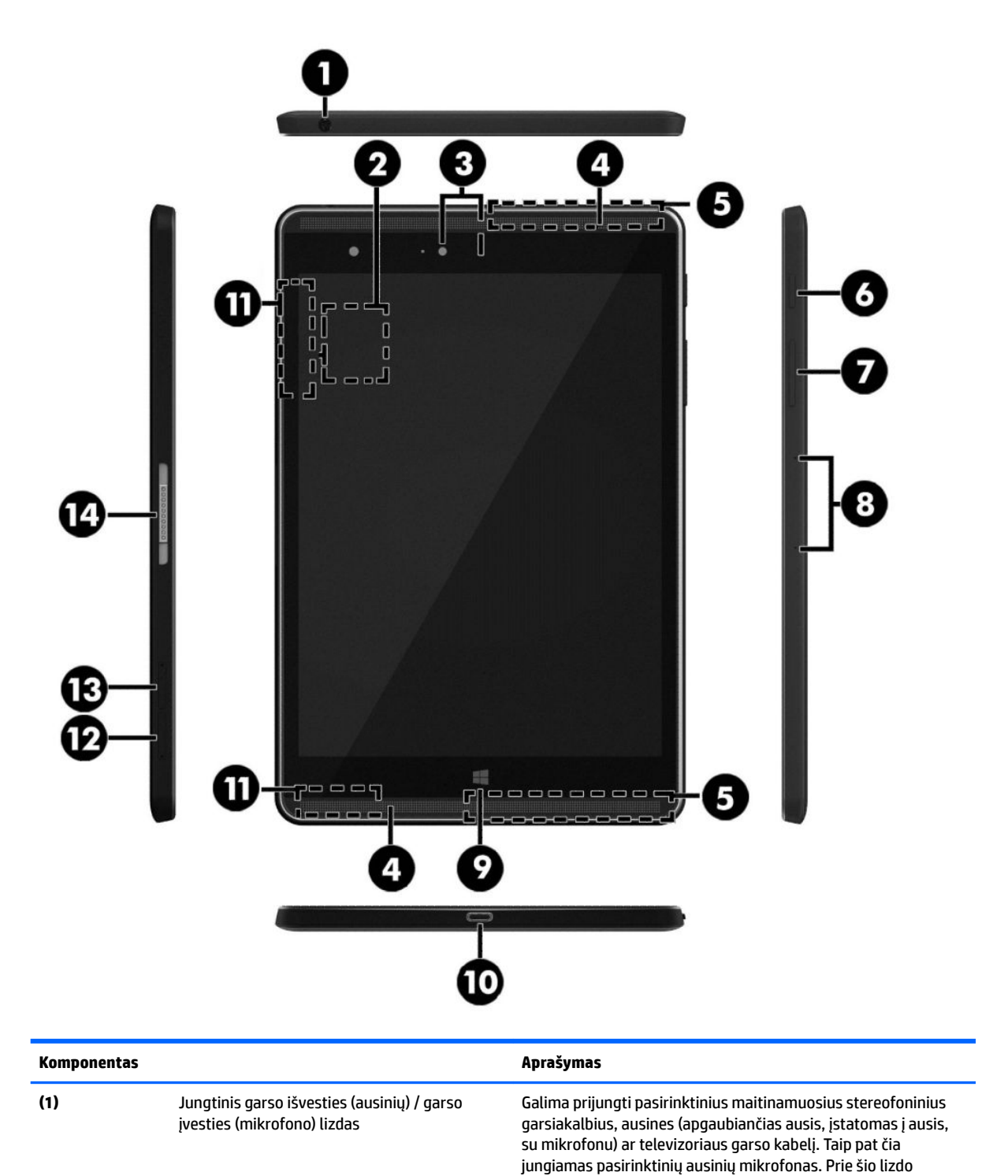

Komponentų atpažinimas 5

negalima prijungti pasirinktinio mikrofono.

<span id="page-15-0"></span>![](_page_15_Picture_230.jpeg)

<span id="page-16-0"></span>![](_page_16_Picture_175.jpeg)

\*Šių antenų planšetinio kompiuterio išorėje nematyti. Kad duomenys būtų perduodami optimaliai, pasirūpinkite, kad arčiausiai antenų esančioje zonoje nebūtų kliūčių. Belaidžio ryšio priežiūros įspėjimus rasite vadovo *Teisinė, saugos ir aplinkosaugos informacija* skyriuje, skirtame jūsų šaliai / regionui.

Norėdami pasiekti šį vadovą:

**1.** Užduočių juostos ieškos lauke įveskite palaikymas ir pasirinkite programą **HP Support Assistant**.

– arba –

Užduočių juostoje spustelėkite klaustuko piktogramą.

2. Pasirinkite Mano kompiuteris, pasirinkite skirtuką Specifikacijos, tada pasirinkite Vartotojo vadovai.

# <span id="page-17-0"></span>**3 Tinklo ryšys**

Planšetinį kompiuterį galite pasiimti su savimi visur, kur vykstate. Tačiau net būdami namuose galite sužinoti, kas vyksta įvairiausiuose pasaulio kampeliuose, ir pasiekti informaciją iš milijonų svetainių, jei prijungsite planšetinį kompiuterį prie belaidžio tinklo. Šiame skyriuje aprašoma, kaip prisijungti prie pasaulinio tinklo.

# **Prisijungimas prie belaidžio tinklo**

Jūsų planšetiniame kompiuteryje gali būti įtaisytas vienas ar daugiau toliau aptariamų belaidžių įrenginių.

- WLAN įrenginys prijungia kompiuterį prie belaidžių vietinių tinklų (bendrai vadinamų "Wi-Fi" tinklais, belaidžiais LAN arba WLAN) įmonių biuruose, jūsų namuose ir viešosiose vietose, pvz., oro uostuose, restoranuose, kavinėse, viešbučiuose ir universitetuose. WLAN tinkle mobilusis belaidis planšetinio kompiuterio įrenginys užmezga ryšį su belaidžiu kelvedžiu arba belaidės prieigos tašku.
- HP mobiliojo plačiajuosčio ryšio modulis (tik tam tikruose gaminiuose) belaidžio teritorinio tinklo (WWAN) įrenginys, leidžiantis užmegzti belaidį ryšį gerokai didesnėje teritorijoje. Mobiliojo ryšio operatoriai diegia bazines stotis (panašias į mobiliojo ryšio bokštus) didelėse geografinėse teritorijose. Jomis aprėpiamos ištisos valstijos, regionai ar net šalys.
- "Bluetooth" įrenginys sukuriamas asmeninis tinklas (PAN), kad būtų galima prisijungti prie kitų įrenginių su "Bluetooth" funkcija, pavyzdžiui, planšetinių kompiuterių, telefonų, spausdintuvų, ausinių su mikrofonu, garsiakalbių ir fotoaparatų. PAN tinkle kiekvienas įrenginys sąveikauja su kitu įrenginiu tiesiogiai ir jie turi būti santykinai arti vienas kito – paprastai ne toliau kaip 10 metrų (maždaug 33 pėdų) atstumu vienas nuo kito.
- NFC funkcija suteikia galimybę bendrinti duomenis ir failus su kitu įrenginiu, kuriame yra NFC funkcija.

### **Belaidžio ryšio valdiklių naudojimas**

Belaidžius įrenginius planšetiniame kompiuteryje galite valdyti operacinės sistemos valdikliais.

Tinklo ir bendrinimo centre galite sukurti ryšį arba tinklą, prisijungti prie tinklo bei nustatyti ir spręsti tinklo problemas.

Operacinės sistemos valdiklių naudojimas:

**▲** "Windows" darbalaukyje spustelėkite ir palaikykite tinklo būsenos piktogramą, tada pasirinkite **tinklo ir bendrinimo centras**.

### **Prisijungimas prie WLAN**

**PASTABA:** prieš jungdamiesi prie interneto namuose, turite sudaryti sutartį su interneto paslaugų teikėju (IPT). Jei norite įsigyti interneto paslaugų ir modemą, kreipkitės į vietinį IPT. IPT padės nustatyti modemą, įdiegti tinklo kabelį, suteikiantį galimybę kompiuterį su belaidžio ryšio kelvedžiu prijungti prie modemo, ir išbandyti interneto paslaugą.

<span id="page-18-0"></span>Norėdami prisijungti prie WLAN, atlikite toliau nurodytus veiksmus:

- **1.** Įsitikinkite, kad WLAN įrenginys įjungtas.
- **2.** Užduočių juostoje pasirinkite tinklo būsenos piktogramą, tada prisijunkite prie vieno iš prieinamų tinklų.

Jei WLAN tinklas apsaugotas, turėsite įvesti saugos kodą. Įveskite kodą ir bakstelėkite **Kitas**, kad užmegztumėte ryšį.

- **PASTABA:** jei sąraše WLAN tinklų nėra, gali būti, kad kompiuterio nepasiekia belaidžio maršrutizatoriaus arba prieigos taško signalas.
- **PASTABA:** jei nematote WLAN, prie kurio norite prisijungti, "Windows" darbalaukyje bakstelėkite ir palaikykite tinklo būsenos piktogramą ir pasirinkite **Atidaryti tinklo ir bendrinimo centrą**. Bakstelėkite **Sukurti naują ryšį arba tinklą**. Parodomas parinkčių, kurias naudodami galite ieškoti tinklo ir prie jo prisijungti rankiniu būdu arba sukurti naują tinklo ryšį, sąrašas.
- **3.** Vykdykite ekrane pateikiamus nurodymus ir užbaikite prisijungimo procesą.

Užmezgę ryšį, pranešimų srityje, dešinėje užduočių juostos pusėje, bakstelėkite tinklo būsenos piktogramą ir tikrinkite ryšio pavadinimą bei būseną.

**PASTABA:** veikimo diapazonas (kaip toli sklinda belaidžio ryšio signalai) priklauso nuo WLAN realizacijos, kelvedžio gamintojo ir trikdžių iš kitų elektroninių įrenginių arba struktūrinių užtvarų, pvz., sienų ar grindų.

### **HP mobiliojo plačiajuosčio ryšio naudojimas (tik tam tikruose gaminiuose)**

HP mobiliojo plačiajuosčio ryšio planšetiniame kompiuteryje įtaisyta priemonė, palaikanti mobiliojo plačiajuosčio ryšio paslaugas. Naujasis planšetinis kompiuteris, prisijungus prie mobiliojo ryšio operatoriaus tinklo, suteikia galimybę prisijungti prie interneto, siųsti el. laiškus arba prisijungti prie įmonės tinklo – nereikia naudoti "Wi-Fi" prieigos taškų.

**PASTABA:** jei jūsų planšetiniame kompiuteryje yra "HP Mobile Connect", toliau pateikiamos instrukcijos jums netaikomos. Žr. skyrių ["HP Mobile Connect" naudojimas \(tik tam tikruose gaminiuose\)](#page-19-0) 10 puslapyje.

Kad suaktyvintumėte mobiliojo plačiajuosčio ryšio paslaugą, jums gali reikėti HP mobiliojo plačiajuosčio ryšio modulio IMEI ir (arba) MEID numerio. Numeris nurodytas kompiuterio nugarėlėje.

– arba –

Numerį rasite atlikę tokius veiksmus:

- **1.** Užduočių juostoje pasirinkite tinklo būsenos piktogramą.
- **2.** Pasirinkite **Peržiūrėti ryšio parametrus**.
- **3.** Dalyje **Mobilusis plačiajuostis ryšys** pasirinkite tinklo būsenos piktogramą.

Kai kurių mobiliojo tinklo operatorių paslaugoms gauti naudojamos SIM kortelės. SIM kortelėje yra pagrindinė informacija apie jus, pvz., asmens identifikavimo numeris (PIN), taip pat tinklo informacija. J kai kuriuos planšetinius kompiuterius yra iš anksto įdėta SIM kortelė. Jei SIM kortelė nebuvo įdėta iš anksto, ji gali būti pridėta prie planšetinio kompiuterio HP mobiliojo plačiajuosčio ryšio pakuotėje arba mobiliojo tinklo operatorius ją gali pateikti atskirai.

Informacijos apie SIM kortelės įdėjimą ieškokite ["Nano" SIM kortelės įdėjimas \(tik tam tikruose gaminiuose\)](#page-19-0) 10 [puslapyje](#page-19-0).

Su planšetiniu kompiuteriu pateikta daugiau informacijos apie HP mobilųjį plačiajuostį ryšį ir kaip įjungti norimo tinklo operatoriaus paslaugą.

### <span id="page-19-0"></span>**"HP Mobile Connect" naudojimas (tik tam tikruose gaminiuose)**

"HP Mobile Connect" yra iš anksto apmokama plačiajuosčio mobiliojo ryšio paslauga, kuria jūsų planšetinis kompiuteris nebrangiai, saugiai ir lanksčiai prijungiamas prie plačiajuosčio mobiliojo ryšio. Kad galėtumėte naudotis "HP Mobile Connect", planšetiniame kompiuteryje turi būti SIM kortelė ir programėlė **HP Mobile Connect**. Norėdami sužinoti daugiau apie "HP Mobile Connect" ir kur ją galima rasti, apsilankykite tinklalapyje [http://www.hp.com/go/mobileconnect.](http://www.hp.com/go/mobileconnect)

### **"Nano" SIM kortelės įdėjimas (tik tam tikruose gaminiuose)**

**ĮSPĖJIMAS:** kad nesugadintumėte SIM kortelės arba planšetinio kompiuterio, nebandykite pakeisti SIM kortelės dydžio ją apipjaustydami ar šlifuodami.

- **1.** Įstatykite ploną ištiesintą sąvaržėlę **(1)** į kortelės dėklo atidarymo angą.
- **2.** Švelniai paspauskite, kad kortelės dėklas būtų išstumtas.
- **3.** Išimkite dėklą **(2)** iš planšetinio kompiuterio ir įstatykite kortelę **(3)**.
- **4.** Įstatykite dėklą **(4)** vėl į planšetinį kompiuterį.
- **5.** Švelniai paspauskite dėklą, kad jis tvirtai užsifiksuotų.

![](_page_19_Picture_9.jpeg)

Jei norite nustatyti mobiliojo ryšio tinklą, žr. iš mobiliojo ryšio paslaugų teikėjo gautą dokumentaciją.

### **GPS naudojimas (tik tam tikruose gaminiuose)**

Jūsų planšetiniame kompiuteryje gali būti įdiegtas visuotinės padėties nustatymo sistemos (GPS) įrenginys. GPS palydovai GPS sistemoms teikia informaciją apie vietovę, greitį ir kryptį.

Jei reikia daugiau informacijos, žr. HP GPS ir vietos programinės įrangos žinyne.

### <span id="page-20-0"></span>**"Bluetooth" belaidžių įrenginių naudojimas (tik tam tikruose gaminiuose)**

"Bluetooth" įrenginys užtikrina mažo diapazono belaidį ryšį, pakeičiantį fizinių kabelių jungtis, kurios paprastai jungia elektroninius įrenginius, pavyzdžiui:

- kompiuteriai (staliniai, nešiojamieji, planšetiniai);
- telefonai (mobilieji, belaidžiai, išmanieji);
- vaizdo perteikimo įrenginius (spausdintuvus, fotoaparatus);
- garso įrenginius (ausines, garsiakalbius);
- pelė;
- išorinė klaviatūra.

"Bluetooth" įrenginiai teikia lygiarangių galimybę, kuri leidžia nustatyti "Bluetooth" įrenginių asmeninį tinklą (PAN). Informacijos, kaip konfigūruoti ir naudoti "Bluetooth" įrenginius, rasite "Bluetooth" programinės įrangos žinyne.

#### **"Bluetooth" įrenginių prijungimas**

Kad galėtumėte naudoti "Bluetooth" įrenginį, atlikite šiuos veiksmus "Bluetooth" ryšiui užmegzti:

- **1.** Užduočių juostos paieškos lauke įveskite Bluetooth, tada pasirinkite "Bluetooth" parametrai.
- **2.** Pasirinkite **Įrenginiai**, pasirinkite **Prijungti įrenginiai**, tada vykdykite ekrane pateikiamus nurodymus.

**PASTABA:** jeigu įrenginys reikalauja patvirtinimo, rodomas susiejimo kodas. Įrenginyje, kurį pridedate, vykdydami ekrane pateikiamus nurodymus įsitikinkite, kad kodas sutampa.

### **Bendrinimas naudojant NFC (tik tam tikruose gaminiuose)**

Jūsų planšetinis kompiuteris palaiko NFC – aukšto dažnio ir mažu atstumu veikiančią belaidžio ryšio technologiją. Galite suderinamu su NFC įrenginiu paliesti NFC sritį planšetinio kompiuterio nugarėlėje, kad belaidžiu ryšiu susijungtumėte su planšetiniu kompiuteriu ir galėtumėte perkelti duomenis abiem kryptimis. NFC galima naudoti ir saugumo tikslais. Informaciją apie NFC sritį rasite [Komponentų atpažinimas](#page-14-0) 5 [puslapyje.](#page-14-0)

NFC funkcija planšetiniame kompiuteryje yra įjungta kaip numatytoji.

**PASTABA:** ne visos programos palaiko NFC.

#### **Prisijungimas prie NFC įrenginio**

- **1.** Palieskite suderinamu su NFC įrenginiu NFC sritį savo planšetinio kompiuterio nugarėlėje.
- **2.** Pasirodžius raginimui **Pridėti įrenginį?**, vykdykite ekrane pateikiamus nurodymus, kad prisijungtumėte.

#### **NFC palaikančių programų paieška**

**SVARBU:** norėdami gauti prieigą prie "Apps Store", turite būti prisijungę prie interneto.

Norėdami peržiūrėti ir atsisiųsti NFC programėlę:

**1.** Pasirinkite mygtuką **Pradžia**, tada pasirinkite programą **Parduotuvė**.

– arba –

Pasirinkite piktogramą **Parduotuvė**, esančią šalia užduočių juostos ieškos lauko.

- **2.** Į paieškos lauką įveskite NFC.
- **3.** Pasirinkite programėlę, kurią norite atsisiųsti, ir vykdykite ekrane pateikiamus nurodymus. Pasibaigus siuntimui programėlė pasirodys visų programėlių ekrane.

# <span id="page-22-0"></span>**4 Naršymas ekrane**

Planšetinio kompiuterio ekrane galite naršyti šiais būdais:

- Lietimo gestų naudojimas
- Išorinės klaviatūros ir papildomos pelės naudojimas (įsigyjama atskirai)
- Planšetinio kompiuterio rašiklio naudojimas

# **Lietimo gestų naudojimas**

### **Bakstelėjimas**

Jei norite atidaryti ekrane rodomą elementą, naudokite bakstelėjimo gestą.

● Užveskite žymeklį ant ekrane esančio elemento ir jutikliniame ekrane bakstelėkite vienu pirštu, kad elementą atidarytumėte.

![](_page_22_Picture_9.jpeg)

### **Suspaudimas dviem pirštais masteliui pakeisti**

Jei vaizdą ar tekstą norite padidinti arba sumažinti, naudokite suspaudimo dviem pirštais gestą.

- Mastelį galite sumažinti ant jutiklinio ekrano padėdami du išskėstus pirštus ir juos suglausdami.
- Mastelį galite padidinti ant jutiklinio ekrano padėdami du suglaustus pirštus ir juos išskėsdami.

![](_page_22_Picture_14.jpeg)

### **Slinkimas vienu pirštu**

Jei norite slinkti sąrašus ir puslapius ar perkelti objektą, naudokite slinkimo vienu pirštu gestą.

- <span id="page-23-0"></span>Norėdami slinkti per ekraną, švelniai braukite per jį pirštu norima kryptimi.
- Norėdami perkelti objektą, paspauskite ir palaikykite pirštą ant to objekto, tada perkelkite jį vilkdami pirštu.

![](_page_23_Picture_2.jpeg)

# **Papildomos išorinės klaviatūros naudojimas**

Prijungę išorinę klaviatūrą galite įvesti tekstą, pasirinkti elementus, slinkti ir atlikti kai kurias tokias pat funkcijas, kuriomis naudojatės lietimo gestais. Be to, klaviatūroje galite paspausti veiksmų klavišus ir klavišų kombinacijas, leidžiančius atlikti konkrečius veiksmus.

**PASTABA:** atsižvelgiant į šalį ar regioną klaviatūros klavišai ir jais atliekamos funkcijos gali skirtis nuo aprašomų šiame vadove.

Veiksmo klavišas atlieka jam priskirtą funkciją. Ant veiksmo klavišo esanti piktograma rodo priskirtą funkciją.

Jei norite pasinaudoti veiksmo klavišui priskirta funkcija, paspauskite klavišą.

**PASTABA:** kai kuriose klaviatūrose kartu su atitinkamu veiksmo klavišu gali tekti paspausti klavišą fn.

# **Planšetinio kompiuterio rašiklio naudojimas (tik tam tikruose gaminiuose)**

Rašikliu galite rašyti tiesiai planšetiniame kompiuteryje. Jei reikia išsamesnės informacijos apie rašiklio naudojimą, žr. su rašikliu gautas instrukcijas.

![](_page_23_Picture_11.jpeg)

# <span id="page-24-0"></span>**5 Pramogų funkcijos**

Jūsų planšetiniame kompiuteryje yra:

- Integruotieji garsiakalbiai
- Integruotieji mikrofonai
- Integruotoji interneto kamera
- Iš anksto įdiegta daugialypės terpės programinė įranga

## **Interneto kameros naudojimas**

Jūsų planšetiniame kompiuteryje yra interneto kamera (integruota kamera), kuria galima įrašyti vaizdą ir fotografuoti. Kai kuriuose modeliuose galimi vaizdo konferencija ir pokalbiai internetu per srautinio vaizdo įrašų perdavimo funkciją.

**▲** Norėdami įjungti kamerą, užduočių juostos ieškos lauke įveskite kamera, tada programų sąraše pasirinkite **Kamera**.

# **Garso funkcijų naudojimas**

Savo planšetiniame kompiuteryje galite atsisiųsti ir klausytis muzikos, transliuoti garso turinį iš žiniatinklio (įskaitant radiją), įrašyti garsą arba naudoti daugialypės terpės turinį (garsą ir vaizdą). Kad muzika teiktų dar daugiau malonumo, prijunkite išorinių garso įrenginių, pvz., garsiakalbius ar ausines.

### **Garsumo reguliavimas**

Garsumą koreguoti galite garsumo mygtuku.

**PERSPĖJIMAS!** Kad nepakenktumėte klausai, prieš užsidėdami ausines, į ausis įstatomas ausines ar ausines su mikrofonu, sumažinkite garsumą. Daugiau saugos informacijos rasite vadove *Teisinė, saugos ir aplinkosaugos informacija*.

Jei norite pasiekti šį dokumentą:

**1.** Užduočių juostos ieškos lauke įveskite palaikymas ir pasirinkite programą **HP Support Assistant**.

– arba –

Užduočių juostoje spustelėkite klaustuko piktogramą.

**2.** Pasirinkite Mano kompiuteris, pasirinkite skirtuką Specifikacijos, tada pasirinkite Vartotojo vadovai.

**PASTABA:** garsumą taip pat galite valdyti operacinėje sistemoje ir kai kuriose programose.

### **Garsiakalbių prijungimas**

Galite prijungti prie planšetinio kompiuterio laidinius garsiakalbius prijungdami juos prie USB prievado arba planšetinio kompiuterio garso išvesties (ausinių) / garso įvesties (mikrofono) kombinuotųjų lizdų.

Jei prie planšetinio kompiuterio norite prijungti belaidžius garsiakalbius, vykdykite įrenginio gamintojo nurodymus. Prieš prijungdami garsiakalbius sumažinkite garsumą.

## <span id="page-25-0"></span>**Ausinių prijungimas**

**AS PERSPĖJIMAS!** Kad nepakenktumėte klausai, prieš užsidėdami ausines, į ausis įstatomas ausines ar ausines su mikrofonu, sumažinkite garsumą. Daugiau saugos informacijos rasite vadove *Teisinė, saugos ir aplinkosaugos informacija*.

Jei norite pasiekti šį dokumentą:

**1.** Užduočių juostos ieškos lauke įveskite palaikymas ir pasirinkite programą **HP Support Assistant**.

– arba –

Užduočių juostoje spustelėkite klaustuko piktogramą.

2. Pasirinkite Mano kompiuteris, pasirinkite skirtuką Specifikacijos, tada pasirinkite Vartotojo vadovai.

Prie garso išvesties (ausinių) lizdo / garso įvesties (mikrofono) lizdo savo planšetiniame kompiuteryje galite prijungti laidines ausines.

Norėdami prie planšetinio kompiuterio prijungti belaides ausines, vadovaukitės įrenginio gamintojo nurodymais.

### **Ausinių su mikrofonu prijungimas**

**PERSPĖJIMAS!** Kad nepakenktumėte klausai, prieš užsidėdami ausines, į ausis įstatomas ausines ar ausines su mikrofonu, sumažinkite garsumą. Daugiau saugos informacijos rasite vadove *Teisinė, saugos ir aplinkosaugos informacija*.

Jei norite pasiekti šį dokumentą:

**1.** Užduočių juostos ieškos lauke įveskite support ir pasirinkite programą **HP Support Assistant**.

– arba –

Užduočių juostoje spustelėkite klaustuko piktogramą.

2. Pasirinkite Mano kompiuteris, pasirinkite skirtuką Specifikacijos, tada pasirinkite Vartotojo vadovai.

Ausinės, kurios parduodamo kartu su mikrofonu, yra vadinamos ausinėmis su mikrofonu. Prie garso išvesties (ausinių) lizdo / garso įvesties (mikrofono) kombinuotojo lizdo savo planšetiniame kompiuteryje galite prijungti laidines ausines su mikrofonu.

Norėdami prie planšetinio kompiuterio prijungti belaides ausines, vadovaukitės įrenginio gamintojo nurodymais.

### **Garso parametrų naudojimas**

Naudodami garso nustatymus galite reguliuoti sistemos garsumą, keisti sistemos garsus ar tvarkyti garso įrenginius.

Jei norite peržiūrėti arba keisti garso parametrus:

**▲** Užduočių juostos ieškos lauke įveskite valdymo skydas, pasirinkite **Valdymo skydas**, pasirinkite **Aparatūra ir garsas**, tada pasirinkite **Garsas**.

Jūsų planšetiniame kompiuteryje gali būti patobulinta "Bang & Olufsen", DTS, "Beats audio" arba kito gamintojo garso sistema. Taigi, jūsų planšetiniame kompiuteryje gali būti patobulintos garso funkcijos, kontroliuojamos tik jūsų garso sistemoje esančiame garso valdymo skydelyje.

Garso parametrus peržiūrėti ir valdyti galite garso valdymo skydelyje.

**▲** Užduočių juostos ieškos lauke įveskite valdymo skydas, pasirinkite **Valdymo skydas**, pasirinkite **Aparatūra ir garsas**, tada pagal savo sistemą pasirinkite garso valdymo skydelį.

# <span id="page-26-0"></span>**Vaizdo funkcijų naudojimas**

Jūsų HP planšetinis kompiuteris – tai galingas vaizdo įrenginys, leidžiantis žiūrėti vaizdo transliacijas iš mėgstamų interneto svetainių, atsisiųsti vaizdo įrašų bei filmų ir žiūrėti juos kompiuteryje neprisijungus prie interneto.

Kad vaizdo įrašus žiūrėti būtų dar smagiau, išorinį monitorių, jungdami projektorių ar televizorių naudokite planšetinio kompiuterio "USB Type-C" prievadą ir tinkamą vaizdo adapterį.

**IZ SVARBU:** įsitikinkite, kad išorinis įrenginys prijungtas prie tinkamo planšetinio kompiuterio prievado tinkamu laidu. Jei jums kilo klausimų, peržiūrėkite įrenginio gamintojo instrukcijas.

### Belaidžių ekranų, suderinamų su "Miracast", aptikimas ir prijungimas (tik tam **tikruose gaminiuose)**

**PASTABA:** norėdami sužinoti, kokio tipo ekraną turite jūs (suderinamą su "Miracast" ar "Intel WiDi"), žr. kartu su televizoriumi ar antriniu vaizdo įrenginiu gautus dokumentus.

Kad galėtumėte aptikti belaidžius ekranus su "Miracast" funkcija ir prie jų prisijungti, atlikite toliau pateikiamus veiksmus.

**1.** Užduočių juostoje spustelėkite piktogramą **Pranešimai** .

- **2.** Spustelėkite **prisijungimo** piktogramą .
- **3.** Pasirinkite ekraną, prie kurio norite prisijungti, tada vykdykite ekrane pateikiamus nurodymus.

# <span id="page-27-0"></span>**6 Maitinimo valdymas**

Jūsų planšetinis kompiuteris gali veikti vartodamas akumuliatoriaus arba išorinio maitinimo šaltinio energiją. Kai planšetinis kompiuteris veikia vartodamas tik akumuliatoriaus energiją, o akumuliatoriaus negalima įkrauti naudojant kintamosios srovės šaltinį, svarbu stebėti ir taupyti akumuliatoriaus įkrovą.

# **Planšetinio kompiuterio išjungimas**

**ĮSPĖJIMAS:** išjungiant planšetinį kompiuterį neįrašyta informacija bus prarasta.

Išjungimo komanda uždaromos visos atidarytos programos, įskaitant operacinę sistemą, tada išjungiamas ekranas ir planšetinis kompiuteris.

Išjunkite planšetinį kompiuterį, kai jis nenaudojamas ir atjungtas iš išorinio maitinimo šaltinio ilgą laiko tarpą.

Nors planšetinį kompiuterį galite išjungti paspaudę įjungimo / išjungimo mygtuką, rekomenduojama naudoti "Windows" išjungimo komandą:

#### **PASTABA:** jei planšetinis kompiuteris veikia miego režimu, pirmiausia jį turite išjungti trumpai paspausdami įjungimo / išjungimo mygtuką ir tik tuomet išjungti kompiuterį.

- **1.** Išsaugokite savo darbą ir uždarykite visas atidarytas programas.
- **2.** Pasirinkite mygtuką **Pradžia**, tada pasirinkite piktogramą **Maitinimas** ir pasirinktie **Išjungti**.

Jei planšetinis kompiuteris nereaguoja ir negalite jo išjungti aprašytais būdais, pabandykite atlikti tokius veiksmus toliau nurodyta tvarka:

- Spauskite ir palaikykite nuspaudę maitinimo mygtuką mažiausiai 5 sekundes.
- Atjunkite planšetinį kompiuterį nuo išorinio maitinimo šaltinio.

## **Energijos taupymo būsenų naudojimas**

Šiame kompiuteryje yra "Windows" energijos taupymo būsena – miego režimas.

Miego režimas – šis režimas automatiškai įjungiamas po tam tikro laikotarpio, kai neatliekama jokių veiksmų. Jūsų darbas įrašomas į atmintį, todėl jį galėsite tęsti labai greitai. Veikiant miego režimui planšetinis kompiuteris išlaiko tinklo ryšį, todėl sistema gali atnaujinti tam tikrus dalykus fone ir leidžia akimirksniu tęsti darbą kompiuteriu.

Miego režimą galite perjungti ir rankiniu būdu. Daugiau informacijos rasite skyriuje Energijos taupymo režimo inicijavimas ir išjungimas 18 puslapyje.

**ĮSPĖJIMAS:** kad nesuprastėtų garso ir vaizdo kokybė, veiktų visos garso ir vaizdo atkūrimo funkcijos ir neprarastumėte informacijos, neįjunkite miego arba sulaikytosios veiksenos režimų, kai nuskaitoma išorinė daugialypės terpės kortelė arba į ją įrašoma.

### **Energijos taupymo režimo inicijavimas ir išjungimas**

Norėdami įjungti miego režimą, pasirinkite mygtuką **Pradžia**, tada pasirinkite piktogramą **Maitinimas** ir pasirinktie **Miego režimas**.

Kad išjungtumėte miego režimą, spustelėkite įjungimo / išjungimo mygtuką.

<span id="page-28-0"></span>Išjungus planšetinio kompiuterio miego režimą jūsų darbas vėl parodomas ekrane.

**PASTABA:** jei nustatėte, kad išjungiant miego režimą būtų reikalaujama slaptažodžio, turite įvesti "Windows" slaptažodį ir tik tada jūsų darbas bus parodytas ekrane.

### **Energijos matuoklio ir maitinimo parametrų naudojimas**

Energijos matuoklis yra "Windows" darbalaukyje. Energijos matuoklis leidžia greitai pasiekti energijos vartojimo parametrus ir peržiūrėti likusią akumuliatoriaus įkrovą.

Kad būtų rodoma likusi akumuliatoriaus įkrova ir aktyvus energijos vartojimo planas, spustelėkite

energijos matuoklio piktogramą **.......** 

Jei norite pasinaudoti energijos vartojimo parinktimis, spustelėkite energijos matuoklio piktogramą

 $\blacksquare$ ir pasirinkite elementą iš sąrašo. Be to, galite užduočių juostos ieškos lauke įvesti energijos

vartojimo parinktys ir pasirinkti **Energijos vartojimo parinktys**.

Skirtingos energijos matuoklio piktogramos rodo, ar planšetinis kompiuteris veikia naudodamas akumuliatoriaus energiją, ar išorinį maitinimo šaltinį. Akumuliatoriui pasiekus žemą ar kritinį įkrovos lygį, parodomas pranešimas.

### **Slaptažodžio apsaugos nustatymas pabundant**

Jei norite nustatyti, kad planšetinis kompiuteris reikalautų slaptažodžio, kai nutraukiamas miego režimas, atlikite šiuos veiksmus:

**1.** Užduočių juostos ieškos lauke įveskite energijos vartojimo parinktys ir pasirinkite **Energijos vartojimo parinktys**.

– arba –

Spustelėkite energijos matuoklio piktogramą **daugiausių**, tada pasirinkite **Energijos vartojimo parinktys**.

- **2.** Kairiojoje srityje bakstelėkite **Reikalauti slaptažodžio pabundant**.
- **3.** Bakstelėkite **Keisti šiuo metu neprieinamus parametrus**.
- **4.** Bakstelėkite **Reikalauti slaptažodžio (rekomenduojama)**.
- **PASTABA:** jei reikia sukurti vartotojo abonemento slaptažodį arba pakeisti esamo vartotojo abonemento slaptažodį, bakstelėkite **Kurti arba keisti vartotojo abonemento slaptažodį** ir vykdykite ekrane pateikiamus nurodymus. Jei vartotojo abonemento slaptažodžio kurti arba keisti nereikia, pereikite prie 5 veiksmo.
- **5.** Bakstelėkite **Įrašyti keitimus**.

## **Akumuliatoriaus energijos naudojimas**

Prie išorinio maitinimo šaltinio prijungtas planšetinis kompiuteris naudoja kompiuteryje esančio įkrauto akumuliatoriaus energiją. Kai planšetinis kompiuteris yra išjungtas ir atjungtas nuo išorinio maitinimo šaltinio, akumuliatorius iš lėto išsikrauna. Planšetinio kompiuterio akumuliatoriui pasiekus žemą ar kritinį įkrovos lygį, kompiuteryje parodomas pranešimas.

<span id="page-29-0"></span>Akumuliatoriaus veikimo laikas priklauso nuo energijos vartojimo valdymo parametrų, plašetiniame kompiuteryje veikiančių programų, ekrano šviesumo, prie kompiuterio prijungtų išorinių įrenginių ir kitų veiksnių.

### **Baterijos tikrinimas**

Kompiuterio sąrankoje pateikiama informacija apie planšetinio kompiuterio akumuliatoriaus būseną.

Jei norite paleisti HP akumuliatoriaus tikrinimą:

- **1.** Išjunkite planšetinį kompiuterį.
- **2.** Paspauskite maitinimo mygtuką ir, kai parodomas pranešimas **Paspauskite ir laikykite garsumo mažinimo mygtuką arba ESC klavišą išorinėje klaviatūroje, kad būtų rodomas paleidimo meniu**, paspauskite garsumo mažinimo mygtuką.

Bus parodytas paleisties meniu.

- **3.** Spustelėkite **F2 Sistemos diagnostika**.
- **4.** Pasirinkite komponentų tikrinimus, tada akumuliatorių. Tęskite vykdydami ekrane pateikiamus nurodymus.

### **Likusios akumuliatoriaus įkrovos rodymas**

**Spustelėkite Energijos matuoklio** piktogramą **. 1988**.

### **Akumuliatoriaus išsikrovimo laiko pailginimas**

Naudojant akumuliatoriaus energiją, akumuliatoriaus iškrovos laikas skiriasi, atsižvelgiant į naudojamas funkcijas. Maksimalus iškrovos laikas palaipsniui trumpėja, nes akumuliatoriaus talpa natūraliai mažėja.

Patarimai, kaip pailginti akumuliatoriaus išsikrovimo laiką:

- Sumažinkite ekrano ryškumą.
- Maitinimo parinktyse pasirinkite parametrą **Energijos taupymas**.

### **Beveik išsikrovusio akumuliatoriaus valdymas**

Šiame skyriuje pateikiama informacija apie gamyklinius įspėjimus ir sistemos atsakus. Kai kuriuos įspėjimus apie žemą akumuliatoriaus įkrovą ir sistemos pranešimus galima keisti naudojant energijos vartojimo parinktis. Nustatytos parinktys naudojant maitinimo parinktis neturi įtakos lemputėms.

Užduočių juostos ieškos lauke įveskite energijos vartojimo parinktys ir pasirinkite **Energijos vartojimo parinktys**.

#### **Žemo akumuliatoriaus įkrovos lygio atpažinimas**

Kai vienintelis planšetinio kompiuterio maitinimo šaltinis akumuliatorius pasiekia žemą arba kritinį įkrovos lygį, nutinka štai kas:

● **Energijos matuoklio** piktograma **rodo** pranešimą apie žemą arba kritinį akumuliatoriaus įkrovos

lygį.

Jei planšetinis kompiuteris įjungtas arba veikia miego režimu, jis trumpai toliau veikia miego režimu, tada išsijungia. Neįrašyta informacija prarandama.

### <span id="page-30-0"></span>**Ką daryti, kai akumuliatoriuje lieka mažai energijos**

#### **Žemo akumuliatoriaus įkrovos lygio problemos sprendimas, kai pasiekiamas išorinis maitinimo šaltinis**

- **▲** Prijunkite vieną iš įrenginių:
	- Kintamosios srovės adapteris
	- Papildomas prijungimas prie stotelės arba išplėtimo įrenginio
	- Papildomas maitinimo adapteris, įsigytas kaip priedas iš HP

#### **Problemos dėl žemo akumuliatoriaus įkrovos lygio sprendimas, kai nepasiekiamas joks išorinis maitinimo šaltinis**

Norėdami išspręsti su beveik išsekusiu akumuliatoriumi susijusią problemą, kai neprieinamas joks maitinimo šaltinis, įrašykite darbą ir išjunkite planšetinį kompiuterį.

### **Akumuliatoriaus energijos taupymas**

Jei norite taupyti akumuliatoriaus energiją ir pailginti akumuliatoriaus naudojimo laiką:

- Sumažinkite ekrano ryškumą.
- maitinimo parinktyse pasirinkite parametrą **Energijos taupymas**.
- Kai nesinaudojate belaidžiu ryšiu, išjunkite belaidžius įrenginius.
- Atjunkite nenaudojamus išorinius įrenginius, kurie nėra prijungti prie išorinio maitinimo šaltinio, pavyzdžiui, išorinį standųjį diską, prijungtą prie USB prievado.
- Sustabdykite, išjunkite arba pašalinkite bet kokias išorines daugialypės terpės korteles, kuriomis nesinaudojate.
- Prieš palikdami darbą, inicijuokite miego režimą arba išjunkite planšetinį kompiuterį.

### **Akumuliatoriaus utilizavimas**

Pasenus akumuliatoriui neišmeskite jo kartu su kitomis buitinėmis atliekomis. Vadovaukitės vietiniais savo šalies akumuliatorių šalinimo teisės aktais ir reglamentais.

### **Akumuliatoriaus keitimas**

Šio gaminio akumuliatoriaus (-ių) naudotojai patys lengvai nepakeis. Išėmus arba pakeitus akumuliatorių garantija gali būti netaikoma. Jei akumuliatorius greitai išsikrauna, kreipkitės į techninės pagalbos centrą.

# **Išorinio kintamosios srovės šaltinio naudojimas**

Jei reikia informacijos apie kintamosios srovės šaltinio prijungimą, žr. *trumpąjį vadovą*, kurį rasite planšetinio kompiuterio dėžutėje.

Planšetinį kompiuterį patvirtintu kintamosios srovės adapteriu arba papildomu prijungimo / išplėtimo įrenginiu prijungus prie išorinio kintamosios srovės šaltinio, kompiuteris nenaudoja akumuliatoriaus energijos.

**PERSPĖJIMAS!** Kad išvengtumėte galimų saugos problemų, naudokite tik su planšetiniu kompiuteriu pateikiamą kintamosios srovės adapterį, HP pateiktą atsarginį kintamosios srovės adapterį arba suderinamą kintamosios srovės adapterį, įsigytą iš HP.

Planšetinį kompiuterį prie kintamosios srovės šaltinio junkite esant bet kuriai iš toliau nurodytų sąlygų:

- Kai kraunate arba kalibruojate akumuliatorių
- Kai įdiegiate arba keičiate sistemos programinę įrangą
- Kai kuriate atsarginę kopiją ar atliekate atkūrimą

Planšetinį kompiuterį prijungus prie kintamosios srovės šaltinio:

- Akumuliatorius pradeda krautis.
- Padidinamas ekrano ryškumas.
- $\bullet$ Energijos matuoklio piktograma **keičia savo išvaizdą**.

Kai atjungiate kintamosios srovės šaltinį:

- Planšetinis kompiuteris pradeda naudoti akumuliatoriaus energiją.
- Ekrano ryškumas automatiškai sumažinamas, kad būtų taupoma akumuliatoriaus energija.
- Energijos matuoklio piktograma **keičia savo išvaizdą**.

# <span id="page-32-0"></span>**7 "microSD" kortelės**

# **"microSD" kortelių skaitytuvo naudojimas**

Papildomose "microSD" kortelėse galite saugiai laikyti duomenis ir patogiai juos bendrinti. Šios kortelės dažnai naudojamos kamerose su skaitmeninėmis laikmenomis ir PDA (asmeninis skaitmeninis padėjėjas) įrenginiuose, taip pat kituose kompiuteriuose.

Jūsų planšetinis kompiuteris palaiko SDXC "microSD" kortelių iki 2 TB nuskaitymą / įrašymą.

### **"microSD" kortelės įdėjimas**

∕<mark>∆ ĮSPĖJIMAS:</mark> kad nesugadintumėte "microSD" kortelės jungčių, jos nedėkite per jėgą.

![](_page_32_Figure_6.jpeg)

- **1.** Įstatykite ploną ištiesintą sąvaržėlę **(1)** į kortelės dėklo atidarymo angą.
- **2.** Švelniai paspauskite, kad kortelės dėklas būtų išstumtas.
- **3.** Išimkite dėklą **(2)** iš planšetinio kompiuterio ir įstatykite kortelę **(3)**.
- **4.** Įstatykite dėklą **(4)** vėl į planšetinį kompiuterį.
- **5.** Švelniai paspauskite dėklą, kad jis tvirtai užsifiksuotų.

Kai bus aptiktas įrenginys, girdėsite garsą ir bus rodomas parinkčių meniu.

## <span id="page-33-0"></span>**"microSD" kortelės išėmimas**

- **/ SPĖJIMAS:** kad neprarastumėte duomenų ir sistema netaptų neveiksni, išimdami "microSD" kortelę atlikite toliau nurodytus veiksmus.
	- 1. Įrašykite informaciją ir uždarykite visas su "microSD" kortele susijusias programėles.
	- **2.** Pranešimų srityje, dešinėje užduočių juostos pusėje, spustelėkite aparatūros pašalinimo piktogramą. Tada vykdykite ekrane pateikiamus nurodymus.

![](_page_33_Picture_4.jpeg)

- **3.** Įstatykite ploną ištiesintą sąvaržėlę **(1)** į kortelės dėklo atidarymo angą.
- **4.** Švelniai paspauskite, kad kortelės dėklas būtų išstumtas.
- **5.** Išimkite dėklą **(2)** iš planšetinio kompiuterio, tada išimkite kortelę **(3)**.
- **6.** Įstatykite dėklą **(4)** vėl į planšetinį kompiuterį.
- **7.** Švelniai paspauskite dėklą, kad jis tvirtai užsifiksuotų.

# <span id="page-34-0"></span>**8 Sauga**

# **Planšetinio kompiuterio apsauga**

Standartinėmis saugos priemonėmis, kurias teikia operacinė sistema "Windows" ir ne "Windows" sistemai skirta kompiuterio sąrankos priemonė "Computer Setup" (BIOS), galima apsaugoti jūsų asmenines nuostatas ir duomenis nuo įvairių pavojų.

- **PASTABA:** saugos priemonės veikia kaip atgrasinimo priemonė. Šios priemonės neapsaugo nuo vagystės ar galimybės sugadinti gaminį.
- **PASTABA:** prieš atiduodami planšetinį kompiuterį taisyti, sukurkite atsargines failų kopijas, ištrinkite konfidencialius failus ir pašalinkite visus nustatytus slaptažodžius.
- **PASTABA:** kai kurių saugos funkcijų, išvardytų šiame skyriuje, jūsų planšetiniame kompiuteryje gali nebūti.
- **PASTABA:** jūsų planšetinis kompiuteris palaiko "Absolute Persistence" technologiją, kuri tam tikruose regionuose suteikia interneto sauga pagrįstą paslaugą, leidžiančią susekti ir atgauti prarastą kompiuterį. Jei planšetinis kompiuteri buvo pavogtas, jį galima susekti vos pašaliniam asmeniui pasinaudojus internetu. Jei norite naudotis šia funkcija, turite įsigyti "Absolute Computrace" programinę įrangą ir užsisakyti šią paslaugą. Jei reikia daugiau informacijos apie "Absolute Persistence" technologiją ir "Computrace" programinę įrangą, apsilankykite [http://www.hp.com.](http://www.hp.com)

# **Slaptažodžių naudojimas**

Slaptažodis yra ženklų derinys, kurį pasirenkate savo planšetinio kompiuterio informacijai apsaugoti. Galite nustatyti kelių tipų slaptažodžius, atsižvelgiant į tai, kaip norite kontroliuoti prieigą prie savo informacijos. Slaptažodžius galite nustatyti sistemoje "Windows" arba "Computer Setup" priemonėje, kuri iš anksto įdiegta jūsų planšetiniame kompiuteryje.

- BIOS administratoriaus slaptažodžiai nustatomi kompiuterio sąrankoje "Computer Setup" ir yra valdomi BIOS sistemos.
- "Windows" slaptažodžiai nustatomi tik "Windows" operacinėje sistemoje.

Tą patį slaptažodį galite naudoti ir kompiuterio sąrankos "Computer Setup" funkcijai, ir "Windows" apsaugos priemonės funkcijai. Tą patį slaptažodį taip pat galite naudoti daugiau nei vienai kompiuterio sąrankos "Computer Setup" funkcijai.

Kurdami ir įrašydami slaptažodžius vadovaukitės toliau pateikiamais patarimais.

- Kurdami slaptažodžius, vykdykite programos nurodymus.
- Nenaudokite to paties slaptažodžio kelioms programoms ar interneto svetainėms, nenaudokite "Windows" slaptažodžio kitose programose arba interneto svetainėse.
- Visų svetainių ir programų vartotojų vardams ir slaptažodžiams saugoti naudokite "HP Client Security Password Manager". Jei jų vėliau nebeprisiminsite, galėsite juos saugiai perskaityti.
- Nesaugokite slaptažodžių planšetiniame kompiuteryje esančiame faile.

Toliau pateiktose lentelėse nurodyti dažniausiai naudojami "Windows" ir kompiuterio sąrankos slaptažodžių tipai ir aprašytos jų funkcijos.

### <span id="page-35-0"></span>**Slaptažodžių nustatymas operacinėje sistemoje "Windows"**

![](_page_35_Picture_168.jpeg)

\*Jei reikia daugiau informacijos apie "Windows" administratoriaus slaptažodžio arba "Windows" vartotojo slaptažodžio nustatymą, užduočių juostos ieškos lauke įveskite support ir pasirinkite programą **HP Support Assistant**.

## **Slaptažodžių nustatymas kompiuterio sąrankoje "Computer Setup"**

![](_page_35_Picture_169.jpeg)

\*Jei reikia daugiau informacijos apie šį slaptažodį, skaitykite toliau pateikiamas temas.

## **BIOS administratoriaus slaptažodžio valdymas**

Jei norite nustatyti, keisti arba panaikinti šį slaptažodį, atlikite nurodytus veiksmus:

#### **Naujo BIOS administratoriaus slaptažodžio nustatymas**

- **1.** Planšetinį kompiuterį išjunkite.
- **2.** Paspauskite maitinimo mygtuką ir, kai parodomas pranešimas **Paspauskite ir laikykite garsumo mažinimo mygtuką arba ESC klavišą išorinėje klaviatūroje, kad būtų rodomas paleidimo meniu**, paspauskite garsumo mažinimo mygtuką.

Bus parodytas paleisties meniu.

- **3.** Bakstelėkite **F10 BIOS Setup**.
- **4.** Pasirinkite **Security** (Sauga), tada pasirinkite **Setup BIOS Administrator Password** (Nustatyti BIOS administratoriaus slaptažodį).
- **5.** Kai būsite paraginti, įveskite slaptažodį ir pasirinkite **Enter**.
- **6.** Kai būsite paraginti, patvirtindami dar kartą įveskite naują slaptažodį.
- **7.** Jei norite išsaugoti pakeitimus ir išeiti, pasirinkite **Save** (Išsaugoti) ir vykdykite ekrane pateikiamus nurodymus.

Jūsų atlikti pakeitimai įsigalios, kai planšetinį kompiuterį paleisite iš naujo.

#### **BIOS administratoriaus slaptažodžio keitimas**

- **1.** Planšetinį kompiuterį išjunkite.
- **2.** Paspauskite maitinimo mygtuką ir, kai parodomas pranešimas **Paspauskite ir laikykite garsumo mažinimo mygtuką arba ESC klavišą išorinėje klaviatūroje, kad būtų rodomas paleidimo meniu**, paspauskite garsumo mažinimo mygtuką.

Bus parodytas paleisties meniu.

- **3.** Bakstelėkite **F10 BIOS Setup**.
- **4.** Pasirinkite **Security** (Sauga), tada pasirinkite **Change Password** (Keisti slaptažodį).
- **5.** Kai būsite paraginti, įveskite dabartinį slaptažodį ir pasirinkite **Enter**.
- **6.** Kai būsite paraginti, patvirtindami dar kartą įveskite savo naują slaptažodį.
- **7.** Jei norite išsaugoti pakeitimus ir išeiti, pasirinkite **Save** (Išsaugoti) ir vykdykite ekrane pateikiamus nurodymus.

Jūsų atlikti pakeitimai įsigalios, kai planšetinį kompiuterį paleisite iš naujo.

#### **BIOS administratoriaus slaptažodžio trynimas**

- **1.** Planšetinį kompiuterį išjunkite.
- **2.** Paspauskite maitinimo mygtuką ir, kai parodomas pranešimas **Paspauskite ir laikykite garsumo mažinimo mygtuką arba ESC klavišą išorinėje klaviatūroje, kad būtų rodomas paleidimo meniu**, paspauskite garsumo mažinimo mygtuką.

Bus parodytas paleisties meniu.

- **3.** Bakstelėkite **F10 BIOS Setup**.
- **4.** Pasirinkite **Security** (Sauga), tada pasirinkite **Change Password** (Keisti slaptažodį).
- **5.** Kai būsite paraginti, įveskite dabartinį slaptažodį.
- **6.** Kai būsite paraginti įvesti naują slaptažodį, lauką palikite tuščią ir pasirinkite, kad slaptažodis būtų išsaugotas.
- **7.** Perskaitykite įspėjimą. Norėdami tęsti pasirinkite **YES** (Taip).
- **8.** Kai būsite paraginti dar kartą įvesti naują slaptažodį, lauką palikite tuščią ir pasirinkite, kad slaptažodis būtų išsaugotas.
- **9.** Jei norite išsaugoti pakeitimus ir išeiti, pasirinkite **Save** (Išsaugoti) ir vykdykite ekrane pateikiamus nurodymus.

Jūsų atlikti pakeitimai įsigalios, kai planšetinį kompiuterį paleisite iš naujo.

#### <span id="page-37-0"></span>**BIOS administratoriaus slaptažodžio įvestis**

Pasirodžius raginimui **BIOS administrator password (BIOS administratoriaus slaptažodis)** įveskite savo slaptažodį (naudokitės tais pačiais klavišais, kuriais naudojotės nustatydami slaptažodį). Po trijų nesėkmingų bandymų įvesti BIOS administratoriaus slaptažodį, turėsite paleisti planšetinį kompiuterį iš naujo ir bandyti vėl.

## **Antivirusinės programinės įrangos naudojimas**

Kai naudojatės elektroniniu paštu, jungiate planšetinį kompiuterį prie tinklo arba naršote internete, rizikuojate užkrėsti jį virusais. Dėl virusų operacinė sistema, programos ir paslaugų programos gali sugesti arba pradėti prastai veikti.

Antivirusinė programinė įranga gali aptikti daugumą virusų, juos sunaikinti ir daugeliu atvejų atitaisyti bet kokią virusų padarytą žalą. Kad apsaugotumėte kompiuterį nuo naujai atsiradusių virusų, turite reguliariai atnaujinti antivirusinę programinę įrangą.

"Windows Defender" yra iš anksto įdiegtas jūsų planšetiniame kompiuteryje. Primygtinai rekomenduojame naudoti pasirinktą antivirusinę programą, kad planšetinis kompiuteris būtų visiškai apsaugotas.

Daugiau informacijos apie virusus žr. "HP Support Assistant". Jei norite atidaryti "HP Support Assistant", užduočių juostos ieškos lauke įveskite support ir pasirinkite programą **HP Support Assistant**.

## **Užkardos programinės įrangos naudojimas**

Užkardų tikslas – neleisti pasiekti sistemos ar tinklo be leidimo. Užkarda gali būti programinė įranga, kurią įdiegiate į planšetinį kompiuterį ir (arba) tinklą, arba aparatinės ir programinės įrangos derinys.

Galima rinktis iš dviejų tipų užkardų:

- pagrindinio kompiuterio užkardos programinė įranga, apsauganti tik tą planšetinį kompiuterį, kuriame ji įdiegta;
- tinklo užkardos jos įdiegiamos tarp jūsų DSL ar kabelio modemo ir namų tinklo, jos apsaugo visus tinkle esančius planšetinius kompiuterius.

Kai sistemoje įrengiama užkarda, visi duomenys, siunčiami į sistemą ir iš jos, yra stebimi ir lyginami su vartotojo nustatytų saugumo kriterijų rinkiniu. Bet kokie šių kriterijų neatitinkantys duomenys yra blokuojami.

Jūsų planšetiniame kompiuteryje ar tinklo įrangoje užkarda jau gali būti įdiegta. Jei ne, yra išleistų užkardos programinės įrangos sprendimų.

**PASTABA:** tam tikromis aplinkybėmis užkarda gali užblokuoti prieigą prie interneto žaidimų, trukdyti spausdinti ar bendrai naudoti failus tinkle arba blokuoti el. paštu siunčiamų priedų gavimą. Kad laikinai išspręstumėte problemą, išjunkite užkardą, o atlikę reikiamą užduotį vėl ją įjunkite. Jei norite pašalinti problemą visam laikui, iš naujo sukonfigūruokite užkardą.

## **Svarbių saugos naujinimų diegimas**

**ĮSPĖJIMAS:** "Microsoft®" siunčia svarbių naujinių įspėjimus. Kad apsaugotumėte planšetinį kompiuterį nuo saugos pažeidimų ir virusų, gavę įspėjimą, iš karto įdiekite visus svarbius naujinimus iš "Microsoft".

Galite pasirinkti, ar atnaujinimai bus įdiegiami automatiškai. Jei norite keisti parametrus, užduočių juostos ieškos lauke įveskite valdymo skydas ir pasirinkite **Valdymo skydas**. Pasirinkite **Sistema ir saugumas**, **"Windows" naujinimas**, **Keisti parametrus**, tada vykdykite ekrane pateikiamas instrukcijas.

# <span id="page-38-0"></span>**"HP Client Security" naudojimas (tik tam tikruose gaminiuose)**

"HP Client Security" programinė įranga jūsų planšetiniame kompiuteryje yra įdiegta iš anksto. Šia programine įranga galima pasinaudoti per "HP Client Security" piktogramą užduočių juostos dešinėje arba "Windows" valdymo skydą. Ji užtikrina saugos funkcijas, kurios padeda apsaugoti planšetinį kompiuterį, tinklus ir svarbius duomenis nuo neleistinos prieigos. Daugiau informacijos rasite "HP Client Security" programinės įrangos žinyne.

# **"HP Touchpoint Manager" naudojimas (tik tam tikruose gaminiuose)**

Pagal "HP Touchpoint Manager" debesų technologiją sukurta IT priemonė, kuri leidžia įmonėms efektyviai tvarkyti ir apsaugoti savo įmonės išteklius. "HP Touchpoint Manager" įrenginius apsaugo nuo kenkėjiškų programų ir kitų atakų bei stebi įrenginio būseną, kad būtų galima greičiau išspręsti galutinio vartotojo įrenginio ir saugos problemas. Galite greitai atsisiųsti ir įdiegti programinę įrangą – o tai ekonomiškai efektyvu ir atitinka įprastinius įmonės sprendimus.

# **TPM naudojimas (tik tam tikruose gaminiuose)**

**SVARBU:** prieš įjungdami patikimos platformos modulio (TPM) funkciją šioje sistemoje, turite įsitikinti, kad numatomas TPM naudojimo būdas atitinka galiojančius vietinius įstatymus, taisykles ir politiką, be to, būtina gauti patvirtinimą ar licenciją (jei reikalaujama). Jei kiltų kokių nors atitikimo problemų dėl TPM veikimo ar naudojimo būdo, kuris pažeidžia anksčiau nurodytus reikalavimus, visą atsakomybę išskirtinai prisiimate jūs. HP neprisiima jokios susijusios atsakomybės.

TPM jūsų planšetiniam kompiuteriui suteikia papildomo saugumo. TPM parametrus galite keisti naudodami sąrankos priemonę "Computer Setup" (BIOS).

TPM nustatymas rodomas tik nustačius BIOS administratoriaus slaptažodį. Jei reikia daugiau informacijos apie slaptažodžio nustatymą, žr. [BIOS administratoriaus slaptažodžio valdymas](#page-35-0) 26 puslapyje.

**PASTABA:** jei TPM nustatymą pakeisite į "Hidden" (Paslėpta), TPM nebus matomas operacinėje sistemoje.

Jei norite pereiti prie TPM nustatymų kompiuterio sąrankos priemonėje "Computer Setup":

- **1.** Planšetinį kompiuterį išjunkite.
- **2.** Paspauskite maitinimo mygtuką ir, kai parodomas pranešimas **Paspauskite ir laikykite garsumo mažinimo mygtuką arba ESC klavišą išorinėje klaviatūroje, kad būtų rodomas paleidimo meniu**, paspauskite garsumo mažinimo mygtuką.

Bus parodytas paleisties meniu.

- **3.** Bakstelėkite **F10 BIOS Setup**.
- **4.** Pasirinkite **Security** (Sauga), tada pasirinkite **TPM** ir vykdykite ekrane pateikiamus nurodymus.

# <span id="page-39-0"></span>**9 Priežiūra**

Kad planšetinis kompiuteris veiktų tinkamai, svarbu jį nuolatos prižiūrėti. Šiame skyriuje taip pat pateikiamos instrukcijos, kaip atnaujinti programas ir tvarkykles, kaip išvalyti planšetinį kompiuterį, ir patarimai, kaip keliauti su planšetiniu kompiuteriu (arba jį transportuoti).

# **Programų ir tvarkyklių naujinimas**

HP rekomenduoja nuolatos atnaujinti programas ir tvarkykles. Naujiniai gali išspręsti problemas ir papildyti planšetinį kompiuterį naujomis funkcijomis bei parinktimis. Pvz., senesni grafikos komponentai gali nepalaikyti naujausių žaidimų. Jei nediegsite naujausių tvarkyklių, negalėsite išnaudoti visų kompiuterio galimybių.

Apsilankykite svetainėje <http://www.hp.com/support>ir atsisiųskite naujausias HP programų ir tvarkyklių versijas. Be to, užsiregistruokite ir automatiškai gaukite pranešimus apie naujinimus iškart, kai jie išleidžiami.

Jei norite atnaujinti programas ir tvarkykles, vadovaukitės šiais nurodymais:

**1.** Užduočių juostos ieškos lauke įveskite palaikymas ir pasirinkite programą **HP Support Assistant**.

– arba –

Užduočių juostoje spustelėkite klaustuko piktogramą.

- **2.** Pasirinkite **Mano kompiuteris**, pasirinkite skirtuką **Naujinimai**, tada pasirinkite **Ieškoti naujinimų ir pranešimų**.
- **3.** Vykdykite ekrane pateikiamus nurodymus.

# **Planšetinio kompiuterio valymas**

Jei planšetinį kompiuterį norite valyti saugiai, naudokite nurodytas priemones:

- Dimetilbenzilamonio chloridą, kurio maksimali koncentracija 0,3 procento (pvz., įvairių prekių ženklų vienkartines šluostes)
- Stiklo valiklį be alkoholio
- Vandens ir muilo tirpalą
- Sausas mikropluošto šluostes arba zomšą (nesielektrinančią šluostę be aliejaus)
- Nesielektrinančias šluostes

**ĮSPĖJIMAS:** venkite stiprių valymo tirpiklių, kurie gali visam laikui sugadinti jūsų planšetinį kompiuterį. Jei nesate tikri, ar galite saugiai naudoti valymo produktus planšetiniam kompiuteriui valyti, patikrinkite, ar produkto sudėtyje nėra tokių sudedamųjų dalių kaip alkoholis, acetonas, amonio chloridas, metileno chloridas ir angliavandenilis.

Pluoštinių medžiagų, pavyzdžiui, popierinių rankšluosčių, kurie gali subraižyti planšetinį kompiuterį. Bėgant laikui įbrėžimuose gali kauptis nešvarumai ir valymo priemonės.

### **Valymo procedūros**

Laikykitės šiame skyriuje pateikiamų rekomendacijų ir saugiai nuvalykite planšetinį kompiuterį.

- <span id="page-40-0"></span>**PERSPĖJIMAS!** Kad apsisaugotumėte nuo elektros smūgio arba nepažeistumėte komponentų, nevalykite įjungto planšetinio kompiuterio.
	- **1.** Planšetinį kompiuterį išjunkite.
	- **2.** Atjunkite išorinį maitinimo šaltinį.
	- **3.** Atjunkite visus maitinamus išorinius įrenginius.
- **ĮSPĖJIMAS:** kad nepažeistumėte išorinių komponentų, nepurkškite valymo priemonių arba skysčių tiesiai ant planšetinio kompiuterio paviršiaus. Ant paviršių patekę skysčiai gali visam laikui sugadinti vidinius komponentus.

#### **Kaip valyti ekraną**

Minkšta nesipūkuojančia šluoste, sudrėkinta stiklų valikliu be alkoholio, švelniai nuvalykite ekraną.

#### **Šonų ar nugarėlės valymas**

Norėdami nuvalyti ir dezinfekuoti šonus ar nugarėlę, naudokite minkštą mikropluošto šluostę arba zomšą, sudrėkintą viena iš anksčiau nurodytų valymo priemonių, arba naudokite tinkamas vienkartines šluostes.

**<sup>2</sup> PASTABA:** planšetinio kompiuterio nugarėlę valykite sukamaisiais judesiais, kad lengviau nusivalytų nešvarumai.

# **Keliavimas su planšetiniu kompiuteriu ir jo gabenimas**

Jei planšetinį kompiuterį reikia pasiimti į kelionę arba jį transportuoti, vadovaukitės toliau pateikiamais patarimais, padėsiančiais apsaugoti įrangą.

- Paruoškite planšetinį kompiuterį kelionei arba gabenimui.
	- Sukurkite atsarginę informacijos kopiją išoriniame diskų įrenginyje.
	- Išimkite visas išorines laikmenų korteles, pavyzdžiui, atminties korteles.
	- Išjunkite ir atjunkite visus išorinius įrenginius.
	- Išjunkite planšetinį kompiuterį.
- Pasiimkite atsarginę informacijos kopiją. Atsarginės kopijos nelaikykite kartu su planšetiniu kompiuteriu.
- Skrisdami lėktuvu pasiimkite planšetinį kompiuterį kaip rankinį bagažą. Neregistruokite jo su likusiu bagažu.
- **ĮSPĖJIMAS:** stenkitės, kad diskas nepatektų į magnetinį lauką. Apsaugos prietaisai, kuriuose naudojami magnetiniai laukai, yra keleivių patikros vartai ir rankiniai skaitytuvai. Oro uosto konvejerio juostose ir panašiuose saugos įrenginiuose, kuriais tikrinamas rankinis bagažas, vietoj magnetinių laukų naudojami rentgeno spinduliai, todėl jie negadina diskų įrenginių.
- Jei planšetinį kompiuterį ketinate naudoti skrydžio metu, palaukite, kol bus pranešta, kad galite tai daryti. Tai, ar skrydžio metu galima naudotis planšetiniu kompiuteriu, nustato oro linijų bendrovė.
- Transportuojamą planšetinį kompiuterį įdėkite į tinkamą apsauginę pakuotę ir pažymėkite ją užrašu FRAGILE (dužus).
- Kai kuriose vietose gali būti ribojimas naudojamasis belaidžio ryšio įrenginiais. Tokie apribojimai gali būti taikomi lėktuvuose, ligoninėse, šalia sprogmenų ir pavojingose vietose. Jei tiksliai nežinote, kokie

reikalavimai taikomi jūsų planšetiniame kompiuteryje esančiam belaidžio ryšio įrenginiui, prieš kompiuterį įjungdami kreipkitės dėl leidimo jį naudoti.

- Vykstant į kitą šalį / regioną patariama:
	- sužinokite, kokios su planšetiniu kompiuteriu susijusios muitinės nuostatos galioja šalyse ir regionuose, kuriuose teks lankytis kelionės metu;
	- pasitikslinkite, kokie elektros laidai ir adapteriai reikalingi tose vietose, kur ketinate naudoti planšetinį kompiuterį. Gali skirtis įtampa, dažnis ir kištuko konfigūracija.
		- **PERSPĖJIMAS!** Kad nepatirtumėte elektros smūgio, nesukeltumėte gaisro ir nesugadintumėte įrangos, prie planšetinio kompiuterio jungdami elektros maitinimą nenaudokite buities prietaisams skirto įtampos keitiklio.

# <span id="page-42-0"></span>**10 Atsarginių kopijų kūrimas ir atkūrimas**

Kad apsaugotumėte savo informaciją, pasirinktinėje išorinėje atmintinėje sukurkite atkūrimo laikmeną, o naudodami "Windows" atsarginio kopijavimo ir atkūrimo priemones sukurkite sistemos atsarginę kopiją ir sistemos atkūrimo taškus. Sugedus sistemai galėsite naudoti atsarginių kopijų failus planšetinio kompiuterio turiniui atkurti.

- **SVARBU:** jei ketinate kurti atkūrimo laikmeną arba atkurti sistemą iš atkūrimo laikmenos, prieš pradedant procesą planšetinio kompiuterio akumuliatorių reikia įkrauti bent 70 %.
- **PASTABA:** išsamesnius nurodymus apie įvairias atsarginio kopijavimo ir atkūrimo parinktis rasite programėlėje Darbo pradžia.

Jei sistema veikia nestabiliai, HP rekomenduoja išsispausdinti atkūrimo procedūrų nurodymus ir išsaugoti juos vėlesniam naudojimui.

**PASTABA:** operacinėje sistemoje "Windows" įdiegta vartotojo paskyros valdymo funkcija, padidinanti jūsų planšetinio kompiuterio saugą. Atliekant tam tikras užduotis, pvz., diegiant programinę įrangą, vykdant priemones arba keičiant "Windows" parametrus, jus gali paraginti pateikti leidimą arba įvesti slaptažodį. Norėdami sužinoti daugiau, žr. programėlę Darbo pradžia.

# **Atkūrimo laikmenos ir atsarginių kopijų kūrimas**

Galite pasinaudoti toliau pateikiamais atkūrimo laikmenos ir atsarginių kopijų kūrimo būdais.

- Sėkmingai nustatę planšetinį kompiuterį, naudodami "HP Recovery Manager", sukurkite atkūrimo laikmeną. Atliekant šį veiksmą sukuriamas "Windows" atkūrimo atvaizdas, kurį galima naudoti diegiant operacinę sistemą iš naujo, kai standusis diskas sugenda arba pakeičiamas. Jei reikia informacijos apie atkūrimo laikmenos kūrimą, žr. Atkūrimo laikmenos kūrimas 33 puslapyje.
- "Windows" įrankiais sukurkite sistemos atkūrimo taškus ir sukurkite asmeninės informacijos atsargines kopijas.

Daugiau informacijos rasite skyriuje [Atsarginių informacijos kopijų kūrimas](#page-43-0) 34 puslapyje.

### **Atkūrimo laikmenos kūrimas**

"HP Recovery Manager" – tai programinė įranga, kurią naudodami galite sukurti atkūrimo laikmeną (atmintinėje) prieš tai sėkmingai nustatę planšetinį kompiuterį. Atkūrimo laikmeną galima naudoti, norint atkurti sistemą, jei sugadinamas standusis diskas. Pasinaudojus sistemos atkūrimo funkcija operacinė sistema įdiegiama iš naujo. Naudojant atkūrimo laikmeną taip pat galima sistemą pataisyti, kai pakeičiamas standusis diskas.

- Su šiomis atkūrimo priemonėmis elkitės atsargiai ir laikykite jas saugioje vietoje.
- "HP Recovery Manager" patikrina planšetinį kompiuterį ir nustato, kiek vietos laikmenai reikės saugykloje.
- Kūrimo procesas gali trukti valandą arba ilgiau. Nepertraukite kūrimo proceso.

Jei norite sukurti atkūrimo laikmeną:

- **1.** Užduočių juostos ieškos lauke įveskite atkūrimas ir pasirinkite **HP Recovery Manager**.
- **2.** Pasirinkite **Sukurti atkūrimo laikmeną** ir vykdykite ekrane pateikiamus nurodymus.

## <span id="page-43-0"></span>**Atsarginių informacijos kopijų kūrimas**

Sugedusi sistema atkuriama pagal vėliausiai sukurtą atsarginę kopiją. Sistemos taisymo laikmenas ir pirminę atsarginę kopiją reikėtų sukurti iškart pasibaigus programinės įrangos sąrankai. Įdiegę naują programinę įrangą arba įrašę duomenų failų, turite toliau reguliariai kurti atsargines sistemos kopijas, kad nuolat turėtumėte tinkamą naujausią atsarginę kopiją.

Daugiau informacijos apie "Windows" atsarginio kopijavimo funkcijas rasite programėlėje Darbo pradžia.

# **Sistemos atkūrimo vykdymas**

Sistemą atkurti galima keliais būdais. Pasirinkite tą būdą, kuris geriausiai atitinka jūsų situaciją ir kompetenciją:

- Jei planšetinis kompiuteris veikia netinkamai ir reikia atkurti sistemos stabilumą, "Windows" atgaivinimo parinktis leidžia pradėti iš naujo ir pasilikti tai, kas svarbiausia. Norėdami sužinoti daugiau, žr. programėlę Darbo pradžia.
	- Pasirinkite mygtuką **Pradžia**, tada pasirinkite programą **Darbo pradžia**.
- "Windows" atkūrimo priemonės: norėdami atkurti anksčiau išsaugotą informaciją, galite naudoti priemonę "Windows Backup and Restore" ("Windows" atsarginių kopijų kūrimas ir atkūrimas). Taip pat galite naudoti programą "Windows Startup Repair" ("Windows" paleisties atkūrimas), kad pašalintumėte problemas, kurios galėtų trukdyti tinkamai paleisti "Windows". Žr. skyrių "Windows" atkūrimo priemonių naudojimas 34 puslapyje.
- "Windows" nustatymo iš naujo parinktis leidžia atlikti nuodugnų planšetinio kompiuterio performatavimą arba pašalinti asmeninę informaciją prieš perduodant planšetinį kompiuterį kitam asmeniui ar atiduodant perdirbti. Daugiau informacijos apie šias funkcijas rasite programėlėje Darbo pradžia.
	- Pasirinkite mygtuką **Pradžia**, tada pasirinkite programą **Darbo pradžia**.

**<sup>2</sup> PASTABA:** jei planšetinio kompiuterio nepavyksta paleisti, susisiekite su techninės pagalbos centru.

### **"Windows" atkūrimo priemonių naudojimas**

Jei planšetinis kompiuteris veikia netinkamai ir reikia atkurti sistemos stabilumą, "Windows" atgaivinimo parinktis leidžia pradėti iš naujo ir pasilikti tai, kas svarbiausia.

"Windows" atkūrimo priemonės suteikia galimybę atkurti informaciją, kurios atsarginę kopiją sukūrėte anksčiau, bei atgaivinti planšetinį kompiuterį.

"Windows" nustatymo iš naujo parinktis leidžia atlikti nuodugnų planšetinio kompiuterio performatavimą arba pašalinti asmeninę informaciją prieš perduodant planšetinį kompiuterį kitam asmeniui ar atiduodant perdirbti. Daugiau informacijos apie šias funkcijas rasite programėlėje Darbo pradžia.

Norėdami atkurti anksčiau išsaugotą informaciją, apie failų ir aplankų atkūrimą žiūrėkite programėlėje Darbo pradžia.

Norėdami atkurti savo informaciją naudodami "Windows" paleisties atkūrimo funkciją, atlikite toliau nurodytus veiksmus:

**ĮSPĖJIMAS:** tam tikros paleisties atkūrimo parinktys ištrins visą standžiojo disko turinį ir suformatuos jį iš naujo. Visi sukurti failai ir visa planšetiniame kompiuteryje įdiegta programinė įranga negrąžinamai pašalinami. Suformatavus atkūrimo procesas atkuria operacinę sistemą, tvarkykles, programinę įrangą ir priemones iš atkurti skirtos atsarginės kopijos.

**PASTABA:** šiai procedūrai atlikti gali būti reikalingas "flash" diskas.

- <span id="page-44-0"></span>**1.** Jei įmanoma, sukurkite visų asmeninių failų atsargines kopijas.
- **2.** Paspauskite maitinimo mygtuką ir, kai parodomas pranešimas **Paspauskite ir laikykite garsumo mažinimo mygtuką arba ESC klavišą išorinėje klaviatūroje, kad būtų rodomas paleidimo meniu**, paspauskite garsumo mažinimo mygtuką.

Bus parodytas paleisties meniu.

- **3.** Bakstelėkite **F11 HP atkūrimas**.
- **4.** Pasirinkite **Trikčių diagnostika**, **Išplėstinės parinktys** ir tuomet pasirinkite **Paleisties atkūrimas**.
- **5.** Vykdykite ekrane pateikiamus nurodymus.

**PASTABA:** jei reikia daugiau informacijos apie informacijos atkūrimą naudojant "Windows" įrankius, žiūrėkite programėlėje Darbo pradžia.

### **Įrenginių įkrovimo tvarkos keitimas**

Norėdami pakeisti įkrovimo tvarką taip, kad galėtumėte įkrauti planšetinį kompiuterį iš išorinio įrenginio:

**PASTABA:** šiai procedūrai atlikti reikalingas "flash" diskas.

- **1.** Jei įmanoma, sukurkite visų asmeninių failų atsargines kopijas.
- **2.** Išjunkite planšetinį kompiuterį.
- **3.** Prijunkite išorinį "flash" diską.
- **4.** Planšetinį kompiuterį išjunkite.
- **5.** Paspauskite maitinimo mygtuką ir, kai parodomas pranešimas **Paspauskite ir laikykite garsumo mažinimo mygtuką arba ESC klavišą išorinėje klaviatūroje, kad būtų rodomas paleidimo meniu**, paspauskite garsumo mažinimo mygtuką.

Bus parodytas paleisties meniu.

- **6.** Bakstelėkite **F9 Boot Options**.
- **7.** Pasirinkite išorinį "flash" diską kaip įkrovimo įrenginį.
- **8.** Planšetinio kompiuterio paleidimas iš naujo.

# <span id="page-45-0"></span>**11 Kompiuterio sąrankos priemonės "Computer Setup" (BIOS) naudojimas**

Kompiuterio sąranka "Computer Setup" arba "F10 BIOS Setup (Basic Input/Output System)" (Pagrindinė įvesties / išvesties sistema) valdo įvesties ir išvesties įrenginių, pvz., diskų įrenginių, ekrano, klaviatūros, pelės ir spausdintuvo, ryšius sistemoje. Kompiuterio sąranka "Computer Setup" apima įdiegtų įrenginių tipų parametrus, planšetinio kompiuterio paleisties veiksmų seką, sistemos ir išplėstinės atminties apimtį.

**PASTABA:** atlikdami pakeitimus kompiuterio sąrankoje "Computer Setup" būkite itin atidūs. Atsiradus klaidoms, planšetinis kompiuteris gali veikti netinkamai.

# **Kompiuterio sąrankos "Computer Setup" paleidimas**

- **1.** Išjunkite planšetinį kompiuterį.
- **2.** Paspauskite maitinimo mygtuką ir, kai parodomas pranešimas **Paspauskite ir laikykite garsumo mažinimo mygtuką arba ESC klavišą išorinėje klaviatūroje, kad būtų rodomas paleidimo meniu**, paspauskite garsumo mažinimo mygtuką.

Bus parodytas paleisties meniu.

**3.** Jei norite įjungti kompiuterio sąrankos priemonę "Computer Setup", bakstelėkite **F10 BIOS Setup**.

## **Naršymas ir elementų pasirinkimas kompiuterio sąrankoje "Computer Setup"**

Norėdami naršyti ir pasirinkti elementus kompiuterio sąrankoje "Computer Setup", atlikite toliau nurodytus veiksmus.

- **1.** Išjunkite planšetinį kompiuterį.
- **2.** Paspauskite maitinimo mygtuką ir, kai parodomas pranešimas **Paspauskite ir laikykite garsumo mažinimo mygtuką arba ESC klavišą išorinėje klaviatūroje, kad būtų rodomas paleidimo meniu**, paspauskite garsumo mažinimo mygtuką.

Bus parodytas paleisties meniu.

- **3.** Jei norite įjungti kompiuterio sąrankos priemonę "Computer Setup", bakstelėkite **F10 BIOS Setup**.
	- Bakstelėkite meniu arba meniu elementą, kad jį pasirinktumėte.
	- Norėdami uždaryti atvirus dialogo langus ir grįžti į pagrindinį kompiuterio sąrankos "Computer Setup" ekraną, bakstelėkite **grįžimo klavišą (Escape)** ir vykdykite ekrane pateikiamus nurodymus.
- **4.** Norėdami išeiti iš "Computer Setup" sąrankos neįrašydami pakeitimų, pasirinkite **Pagrindinis**, **Nepaisyti pakeitimų ir išeiti** ir tada vykdykite ekrane pateikiamus nurodymus.

– arba –

Norėdami įrašyti pakeitimus ir išeiti, pasirinkite **Pagrindinis**, tada pasirinkite **Įrašyti pakeitimus ir išeiti**  ir vykdykite ekrane pateikiamus nurodymus.

# <span id="page-46-0"></span>**Gamyklinių parametrų atkūrimas kompiuterio sąrankoje "Computer Setup"**

#### **<sup>2</sup> PASTABA:** atkuriant numatytąsias nuostatas standžiojo disko režimas nebus pakeistas.

Norėdami visiems kompiuterio sąrankos "Computer Setup" parametrams grąžinti numatytąsias gamyklines vertes, atlikite toliau nurodytus veiksmus.

- **1.** Išjunkite planšetinį kompiuterį.
- **2.** Paspauskite maitinimo mygtuką ir, kai parodomas pranešimas **Paspauskite ir laikykite garsumo mažinimo mygtuką arba ESC klavišą išorinėje klaviatūroje, kad būtų rodomas paleidimo meniu**, paspauskite garsumo mažinimo mygtuką.

Bus parodytas paleisties meniu.

- **3.** Jei norite įjungti kompiuterio sąrankos priemonę "Computer Setup", bakstelėkite **F10 BIOS Setup**.
- **4.** Pasirinkite **Pagrindinis** ir tada bakstelėkite **Atkurti numatytąsias nuostatas**.
- **5.** Vykdykite ekrane pateikiamus nurodymus.
- **6.** Pasirinkite, kad pakeitimai būtų išsaugoti, ir išeikite.

Jūsų atlikti pakeitimai įsigalios, kai planšetinį kompiuterį paleisite iš naujo.

**PASTABA:** atkūrus numatytuosius gamyklinius parametrus, slaptažodžio ir saugos parametrai liks nepakitę.

## **BIOS atnaujinimas**

HP svetainėje gali būti atnaujintų BIOS versijų.

Daugelis HP svetainėje pateikiamų BIOS naujinimų yra suglaudintuose failuose, vadinamuose *SoftPaq*.

Kai kuriuose atsisiunčiamuose paketuose būna failų Readme.txt, kuriuose pateikiama failų įdiegimo ir trikčių šalinimo informacija.

#### **BIOS versijos nustatymas**

Kad galėtumėte nustatyti, ar pasiekiami BIOS naujiniai yra naujesnės versijos nei šiuo metu įdiegti planšetiniame kompiuteryje, jums reikia žinoti esamos sistemos BIOS versiją.

BIOS versijos informaciją, dar vadinamą *ROM date* (ROM data) ir *System BIOS* (Sistemos BIOS), galite peržiūrėti programėlėje "HP Support Assistant". Taip pat galite peržiūrėti versiją BIOS sąrankoje.

- **1.** Išjunkite planšetinį kompiuterį.
- **2.** Paspauskite maitinimo mygtuką ir, kai parodomas pranešimas **Paspauskite ir laikykite garsumo mažinimo mygtuką arba ESC klavišą išorinėje klaviatūroje, kad būtų rodomas paleidimo meniu**, paspauskite garsumo mažinimo mygtuką.

Bus parodytas paleisties meniu.

- 3. Jei norite įjungti kompiuterio sąrankos priemonę "Computer Setup", bakstelėkite F10 BIOS Setup.
- **4.** Pasirinkite **Main** (Pagrindinis), **System Information** (Sistemos informacija) ir užsirašykite naudojamą BIOS versiją.
- **5.** Pasirinkite, kad išeitumėte neišsaugodami pakeitimų.

# <span id="page-47-0"></span>**BIOS naujinio atsisiuntimas**

**ĮSPĖJIMAS:** kad nesugadintumėte planšetinio kompiuterio ir sėkmingai įdiegtumėte, BIOS naujinį atsisiųskite ir įdiekite tik tada, kai planšetinis kompiuteris prijungtas prie patikimo išorinio maitinimo šaltinio naudojant kintamosios srovės adapterį. Nesisiųskite ir nediekite BIOS naujinio, kol planšetinis kompiuteris veikia naudodamas akumuliatoriaus energiją, yra prijungtas prie pasirinktinės jungčių stotelės arba maitinimo šaltinio. Atsisiųsdami ir diegdami laikykitės toliau pateikiamų nurodymų.

Neatjunkite planšetinio kompiuterio maitinimo ištraukdami elektros laidą iš kintamosios srovės lizdo.

Neišjunkite planšetinio kompiuterio ir neinicijuokite miego režimo.

Neįdėkite, neišimkite, neprijunkite arba neatjunkite jokių įrenginių, kabelių arba laidų.

**1.** Užduočių juostos ieškos lauke įveskite palaikymas ir pasirinkite programą **HP Support Assistant**.

– arba –

Užduočių juostoje spustelėkite klaustuko piktogramą.

- **2.** Pasirinkite naujinimus.
- **3.** Vykdykite ekrane pateikiamus nurodymus.
- **4.** Atsisiuntimo srityje atlikite toliau nurodytus veiksmus.
	- **a.** Raskite BIOS naujinį, kurio versija naujesnė nei šiuo metu planšetiniame kompiuteryje įdiegtos BIOS versija. Užsirašykite datą, pavadinimą ar kitą atpažinimo informaciją. Šios informacijos jums gali prireikti, kad vėliau rastumėte jau atsiųstą į standųjį diską naujinį.
	- **b.** Norėdami atsisiųsti pasirinktą naujinį į standųjį diską, laikykitės ekrane pateikiamų nurodymų.

Jei naujinys naujesnis nei kompiuteryje naudojama BIOS, pasižymėkite kelią į vietą standžiajame diske, kur atsisiųstas BIOS naujinys. Jums šio maršruto prireiks, kai būsite pasiruošę įdiegti naujinį.

**PASTABA:** jei planšetinis kompiuteris prijungtas prie tinklo, prieš diegdami bet kokius programinės įrangos (ypač sistemos BIOS) naujinius, pasitarkite su tinklo administratoriumi.

BIOS diegimo procedūros skiriasi. Atsisiuntę naujinį, vykdykite visus ekrane pateikiamus nurodymus. Jei nepateikiama jokių nurodymų, atlikite toliau nurodytus veiksmus:

- **1.** Užduočių juostos ieškos lauke įveskite failas ir pasirinkite **Failų naršyklė**.
- 2. Pasirinkite standžiojo disko pavadinimą. Paprastai standusis diskas būna pavadintas "Vietinis diskas  $(C:)^{u}$ .
- **3.** Naudodamiesi maršrutu, kurį anksčiau užsirašėte, atidarykite standžiojo disko aplanką, kuriame laikomas naujinys.
- **4.** Dukart bakstelėkite failą su plėtiniu .exe (pvz., failopavadinimas.exe).

Pradedama diegti BIOS.

**5.** Baikite diegti vykdydami ekrane pateikiamus nurodymus.

**PASTABA:** kai ekrane pranešama apie sėkmingą įdiegimą, galite panaikinti atsisiųstą failą iš standžiojo disko.

# <span id="page-48-0"></span>**12** *"*,HP PC Hardware Diagnostics" (UEFI) **naudojimas**

"HP PC Hardware Diagnostics" – tai vieningoji išplečiamoji programinės aparatinės įrangos sąsaja, kuri leidžia vykdyti diagnostikos tikrinimus ir nustatyti, ar planšetinio kompiuterio aparatinė įranga veikia tinkamai. Šis įrankis veikia ne operacinėje sistemoje, kad aparatinės įrangos gedimus būtų galima atskirti nuo operacinės sistemos ar kitų programinės įrangos komponentų problemų.

Jei norite paleisti "HP PC Hardware Diagnostics" (UEFI):

- **1.** Planšetinį kompiuterį išjunkite.
- **2.** Paspauskite maitinimo mygtuką ir, kai parodomas pranešimas **Paspauskite ir laikykite garsumo mažinimo mygtuką arba ESC klavišą išorinėje klaviatūroje, kad būtų rodomas paleidimo meniu**, paspauskite garsumo mažinimo mygtuką.

Bus parodytas paleisties meniu.

- **3.** Pasirinkite **F2 System Diagnostics**.
- **4.** Atidarę diagnostikos priemonę, pasirinkite diagnostikos tikrinimo, kurį norite paleisti, tipą ir vykdykite ekrane pateikiamus nurodymus.
- **PASTABA:** jei reikia sustabdyti diagnostikos tikrinimą, paspauskite garsumo mažinimo mygtuką.

# **"HP PC Hardware Diagnostics" (UEFI) atsisiuntimas**

**<sup>2</sup> PASTABA:** "HP PC Hardware Diagnostics" (UEFI) atsisiuntimo instrukcijos pateikiamos tik anglų kalba.

Pageidautina, kad UEFI atsisiųstumėte į savo planšetinį kompiuterį. UEFI galite atsisiųsti ir į USB įrenginį; atsižvelgiant į naudojamo USB įrenginio tipą, duomenims perkelti į planšetinį kompiuterį gali prireikti "USB Type-C" prievado adapterio.

"HP PC Hardware Diagnostics" galima atsisiųsti dviem būdais:

1 parinktis: "HP PC Diagnostics" pradžios puslapis – suteikia prieigą prie naujausios UEFI versijos

- **1.** Eikite į [http://www.hp.com/go/techcenter/pcdiags.](http://www.hp.com/go/techcenter/pcdiags)
- **2.** "HP PC Hardware Diagnostics" parinktyse spustelėkite **atsisiuntimo** saitą ir pasirinkite **Vykdyti**.

**2 parinktis: Palaikymo ir tvarkyklių puslapiai** – čia rasite konkretaus gaminio atsisiuntimų ankstesnėms ir vėlesnėms versijoms

- **1.** Eikite į<http://www.hp.com>.
- **2.** Žymeklį užveskite ant puslapio viršuje esančio užrašo **Support** (Palaikymas) ir paspauskite **Download Drivers** (Atsisiųsti tvarkyklę).
- **3.** Teksto laukelyje įveskite produkto pavadinimą, tada spustelėkite **Go** (Vykdyti).

– arba –

Spustelėkite **Find Now** (Rasti dabar), kad HP automatiškai aptiktų jūsų produktą.

- **4.** Pasirinkite savo modelį, tada pasirinkite naudojamą operacinę sistemą.
- **5.** Skyriuje **Diagnostic** (Diagnostika) spustelėkite **HP UEFI Support Environment** (HP UEFI palaikymo aplinka).

– arba –

Spustelėkite **Download** (Atsisiųsti), tada pasirinkite **Run** (Vykdyti).

# <span id="page-50-0"></span>**13 Elektrostatinė iškrova**

Elektrostatinė iškrova yra statinės elektros išskyrimas susilietus dviem objektams, pvz., smūgis, kurį patiriate, kai eidami per kilimą paliečiate metalinę durų rankeną.

Statinės elektros iškrova iš pirštų ar kitų elektrostatinių laidininkų gali sugadinti elektroninius komponentus.

Kad nesugadintumėte kompiuterio, diskų įrenginio arba neprarastumėte informacijos, laikykitės šių atsargumo priemonių.

- Jei išėmimo ar įdėjimo instrukcijose nurodoma kompiuterį atjungti nuo maitinimo šaltinio, pirma įsitikinkite, kad jis tinkamai įžemintas.
- Kol būsite pasirengę komponentus montuoti, laikykite juos savo pakuotėse, saugančiose nuo elektrostatinio krūvio.
- Stenkitės neliesti kaiščių, laidų ir kontūrų. Kuo mažiau lieskite elektroninius komponentus.
- Naudokite nemagnetinius įrankius.
- Prieš imdami komponentus rankomis, pašalinkite elektrostatinį krūvį paliesdami nedažytą metalinį paviršių.
- Išmontavę kokį nors komponentą, įdėkite jį į pakuotę, saugančią nuo elektrostatinio krūvio.

# <span id="page-51-0"></span>**14 Pasiekiamumas**

HP kuria, gamina ir platina gaminius bei siūlo paslaugas, tinkančias visiems, įskaitant ir žmones su negalia, kuriems siūlomi atskiri įrenginiai arba įrenginiai su atitinkamais pagalbiniais priedais.

# **Palaikomos pagalbinės technologijos**

HP produktai palaiko daugybę operacinės sistemos pagalbinių technologijų ir jie gali būti sukonfigūruoti taip, kad būtų galima dirbti naudojant papildomas pagalbines technologijas. Norėdami rasti daugiau informacijos apie pagalbines funkcijas, naudokite įrenginio paieškos funkciją.

**PASTABA:** daugiau informacijos apie konkretų pagalbinių technologijų produktą gausite susisiekę su klientų pagalbos tarnyba.

# **Kreipimasis į palaikymo tarnybą**

Mes nuolatos tobuliname savo gaminius ir paslaugas, kad jos būtų dar lengviau prieinamos, todėl visuomet laukiame pasiūlymų iš jų naudotojų. Jei esate nepatenkinti konkrečiu produktu arba norėtumėte pasidalinti savo įspūdžiais apie neįgaliesiems pritaikytas funkcijas, kurios jums pasirodė naudingos, skambinkite mums telefonu +1 (888) 259 5707, nuo pirmadienio iki penktadienio, nuo 6.00 iki 21.00 val. (MST laiko zona). Jei esate kurčias arba turite klausos sutrikimų ir naudojate TRS / VRS / "WebCapTel" telefoną, susisiekite su mumis, jei reikia techninės pagalbos arba turite kokių nors klausimų dėl neįgaliesiems pritaikytos įrangos. Skambinkite mums telefonu +1 (877) 656 7058, nuo pirmadienio iki penktadienio, nuo 6.00 iki 21.00 val. (MST laiko zona).

**PASTABA:** palaikymo paslaugos teikiamos tik anglų kalba.

# <span id="page-52-0"></span>**Rodyklė**

#### **Simboliai/skaitmenys**

"Bluetooth" įrenginys [8](#page-17-0) prijungimas [11](#page-20-0) "Bluetooth" įrenginys [11](#page-20-0) "HP PC Hardware Diagnostics" (UEFI) atsisiuntimas [39](#page-48-0) "HP Touchpoint Manager" [29](#page-38-0) "microSD" kortelė atjungimas [24](#page-33-0) įdėjimas [23](#page-32-0) palaikomi formatai [23](#page-32-0) "microSD" kortelės dydis [7](#page-16-0) "microSD" kortelių skaitytuvas, atpažinimas [7](#page-16-0) "Miracast" [17](#page-26-0) "TPM Embedded Security" (TPM integruotoji sauga) [29](#page-38-0) "Windows" sistemos atkūrimo taškas [33](#page-42-0) "Windows" mygtukas, atpažinimas [6](#page-15-0)

#### **A**

administratoriaus slaptažodis [26](#page-35-0) akumuliatoriaus išsikrovimas [20,](#page-29-0) [21](#page-30-0) likusios įkrovos rodymas [20](#page-29-0) žemi akumuliatoriaus įkrovos lygiai [20](#page-29-0) akumuliatorius energijos taupymas [21](#page-30-0) keitimas [21](#page-30-0) utilizavimas [21](#page-30-0) angos SIM kortelė [7](#page-16-0) "microSD" kortelių skaitytuvas [7](#page-16-0) antivirusinė programinė įranga [28](#page-37-0) atkurti parinktys [34](#page-43-0) atkūrimo laikmena kūrimas [33](#page-42-0) kūrimas naudojant "HP Recovery Manager" [33](#page-42-0)

ausinės su mikrofonu, prijungimas [16](#page-25-0)

#### **B**

belaidis tinklas (WLAN) įmonės WLAN ryšys [8](#page-17-0) prisijungimas [8](#page-17-0) veikimo diapazonas [9](#page-18-0) viešasis WLAN ryšys [8](#page-17-0) belaidžio ryšio valdikliai operacinė sistema [8](#page-17-0) BIOS atnaujinimas [37](#page-46-0) versijos nustatymas [37](#page-46-0)

#### **D**

didelės raiškos įrenginiai, prijungimas [17](#page-26-0)

#### **E**

elektrostatinė iškrova [41](#page-50-0) Energijos taupymo būsenos [18](#page-27-0)

### **G**

Garsas [16](#page-25-0) garsiakalbiai atpažinimas [6](#page-15-0) prijungimas [15](#page-24-0) garso parametrai, naudojimas [16](#page-25-0) garso parametrų naudojimas [16](#page-25-0) garsumas klavišai [15](#page-24-0) mygtukas [15](#page-24-0) reguliavimas [15](#page-24-0) garsumo nustatymo mygtukas, atpažinimas [6](#page-15-0) gestai, naudojimas [13](#page-22-0) GPS [10](#page-19-0)

#### **H**

HP Client Security [29](#page-38-0) HP Mobile Connect [10](#page-19-0) HP mobilusis plačiajuostis ryšys aktyvinimas [9](#page-18-0)

IMEI numeris [9](#page-18-0) MEID numeris [9](#page-18-0)

#### **I**

IMEI numeris [9](#page-18-0) interneto kamera naudojimas [15](#page-24-0) interneto kameros, atpažinimas [6](#page-15-0) išjungimas [18](#page-27-0) išorinis kintamosios srovės šaltinis, naudojimas [21](#page-30-0) įjungimo / išjungimo mygtukas, atpažinimas [6](#page-15-0) įmonės WLAN ryšys [8](#page-17-0)

#### **J**

jungtinis garso išvesties (ausinių) / garso įvesties (mikrofono) lizdas atpažinimas [5](#page-14-0) jutiklinio ekrano gestai bakstelėjimas [13](#page-22-0) slinkimas vienu pirštu [13](#page-22-0) suspaudimas (mastelio keitimas) dviem pirštais [13](#page-22-0) jutiklinio ekrano gestas – bakstelėjimas [13](#page-22-0) jutiklinio ekrano slinkimo vienu pirštu gestas [13](#page-22-0) jutiklinio ekrano suspaudimo (mastelio keitimo) dviem pirštais gestas [13](#page-22-0)

### **K**

kameros, atpažinimas [6](#page-15-0) keliavimas su planšetiniu kompiuteriu [31](#page-40-0) Kompiuterio sąranka "Computer Setup" BIOS administrator password (BIOS administratoriaus slaptažodis) [26](#page-35-0) komponentai [5](#page-14-0) kur ieškoti informacijos programinė įranga [4](#page-13-0)

### **L**

lizdai jungtinis garso išvesties (ausinių) / garso įvesties (mikrofono) [5](#page-14-0)

#### **M**

MEID numeris [9](#page-18-0) miego režimas išjungimas [6](#page-15-0) nutraukimas [18](#page-27-0) paleidimas [6](#page-15-0), [18](#page-27-0) mygtukas energija [6](#page-15-0) garsumas [15](#page-24-0) garsumo padidinimas [6](#page-15-0) garsumo sumažinimas [6](#page-15-0) "Windows" [6](#page-15-0) mobilusis plačiajuostis ryšys aktyvinimas [9](#page-18-0) IMEI numeris [9](#page-18-0) MEID numeris [9](#page-18-0)

#### **N**

naudojimas Energijos taupymo būsenos [18](#page-27-0) išorinis kintamosios srovės šaltinis [21](#page-30-0) NFC sritis, atpažinimas [6](#page-15-0) NFC, naudojimas [11](#page-20-0)

#### **P**

pasiekiamumas [42](#page-51-0) planšetinio kompiuterio gabenimas [31](#page-40-0) planšetinio kompiuterio išjungimas [18](#page-27-0) planšetinio kompiuterio priežiūra [30](#page-39-0) planšetinio kompiuterio valymas [30](#page-39-0) POGO kontaktinė jungtis, atpažinimas [7](#page-16-0) prievadai USB C tipo (kraunamasis) [7](#page-16-0) "Miracast" [17](#page-26-0) priežiūra programų ir tvarkyklių naujinimas [30](#page-39-0) prisijungimas prie WLAN [8](#page-17-0) programinė įranga antivirusinė [28](#page-37-0)

svarbūs naujiniai [28](#page-37-0) užkarda [28](#page-37-0) programų ir tvarkyklių naujinimas [30](#page-39-0)

#### **S**

SIM kortelė atiungimas [7](#page-16-0) įdėjimas [7](#page-16-0) SIM kortelės lizdas, atpažinimas [7](#page-16-0) sistemos atkūrimo taškas, kūrimas [33](#page-42-0) sistemos neveiksnumas [18](#page-27-0) slaptažodžiai administratorius [26](#page-35-0) BIOS administratorius [26](#page-35-0) vartotojas [26](#page-35-0) slaptažodžio apsaugos nustatymas pabundant [19](#page-28-0) slaptažodžių naudojimas [25](#page-34-0) svarbūs naujinimai, programinė įranga [28](#page-37-0)

**U**

USB C tipo (kraunamasis) prievadas, atpažinimas [7](#page-16-0) užkardos programinė įranga [28](#page-37-0)

#### **V**

vaizdo funkcijos [17](#page-26-0) vartotojo slaptažodis [26](#page-35-0) vidiniai mikrofonai, atpažinimas [6](#page-15-0) viešasis WLAN ryšys [8](#page-17-0)

#### **W**

WLAN antenos, atpažinimas [7](#page-16-0) WWAN antenos, atpažinimas [6](#page-15-0) WWAN įrenginys [8,](#page-17-0) [9](#page-18-0)

#### **Z**

ZIF išplėtimo lizdas, atpažinimas [7](#page-16-0)

#### **Ž**

žemas akumuliatoriaus įkrovos lygis [20](#page-29-0)